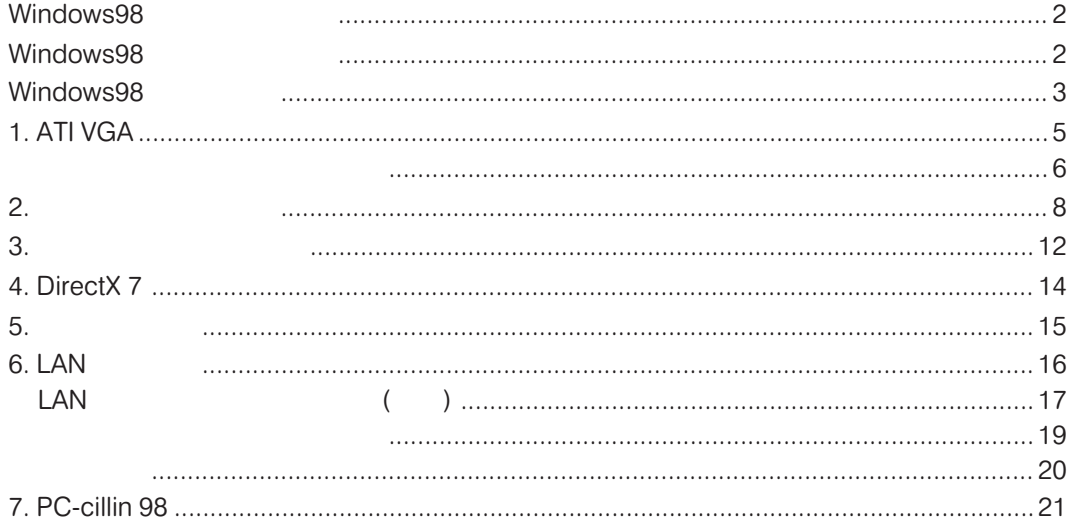

**Windows 98** . . . . . . . . . . . . . . . . . . . 23

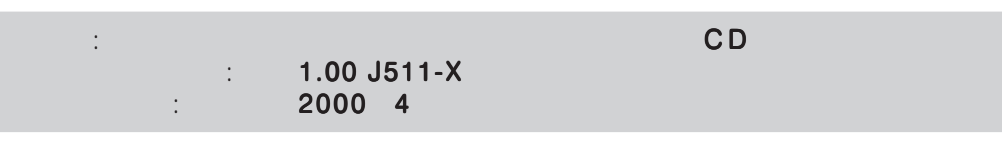

<span id="page-1-0"></span>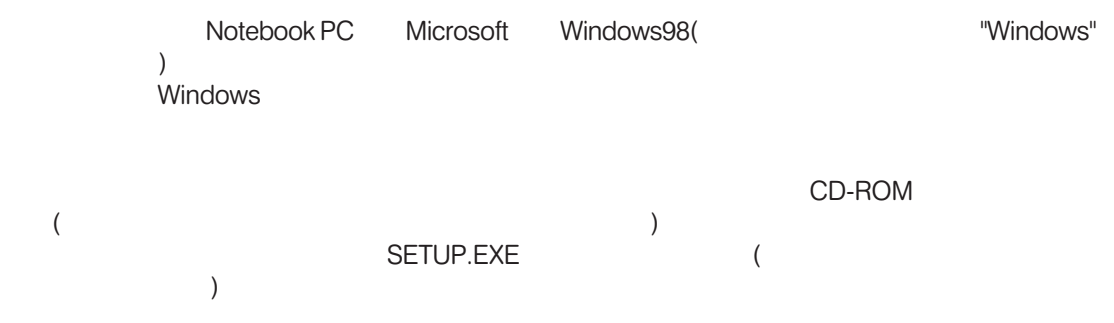

## Windows98

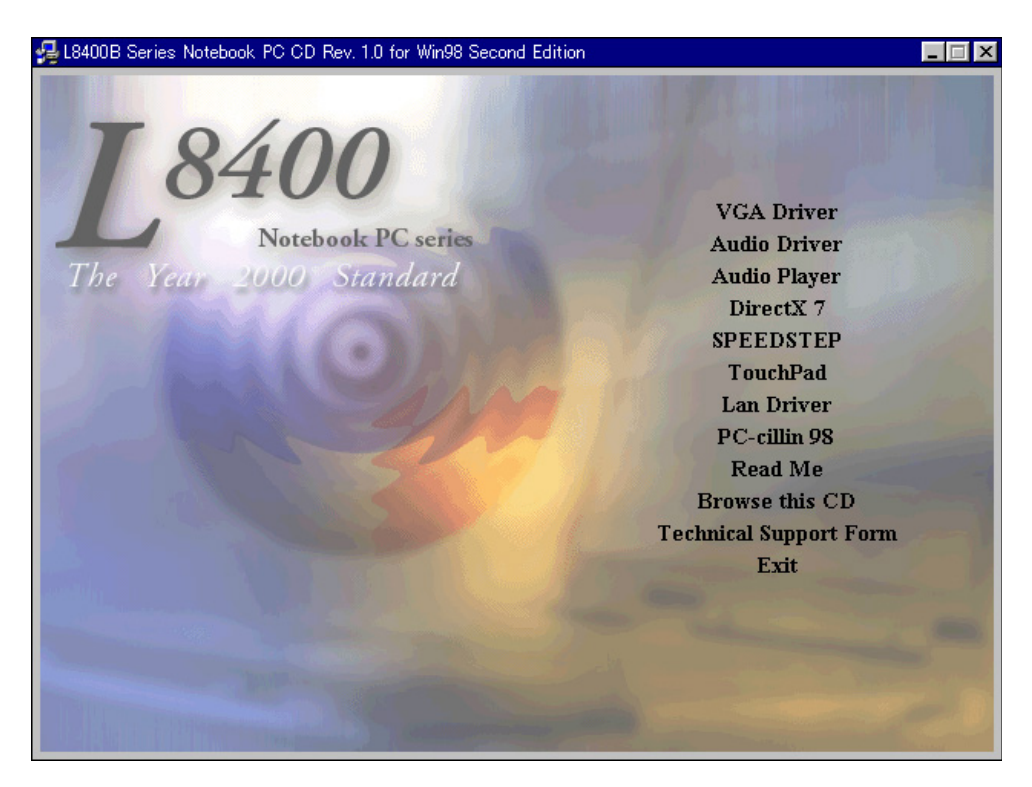

<span id="page-2-0"></span>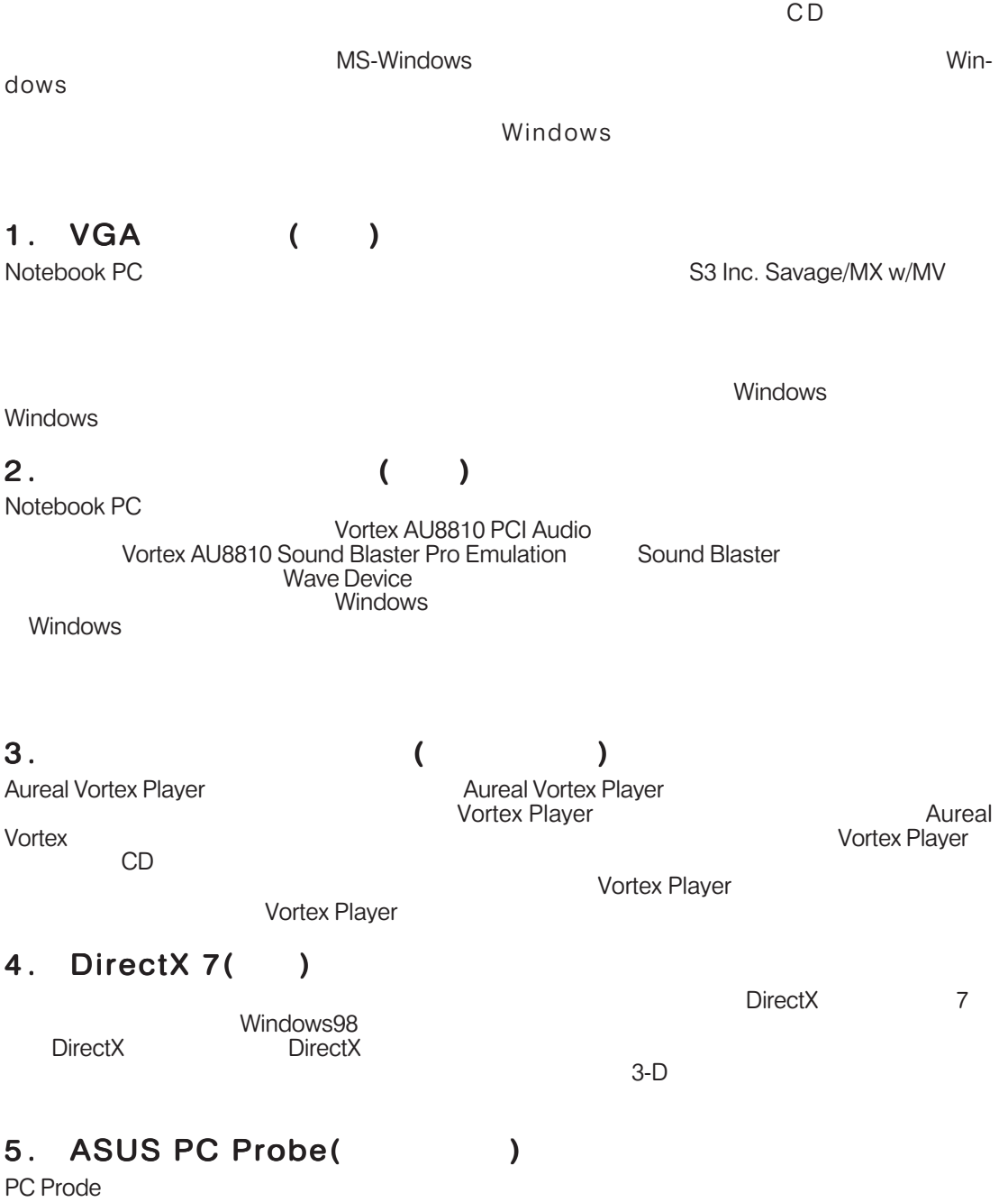

Notebook PC

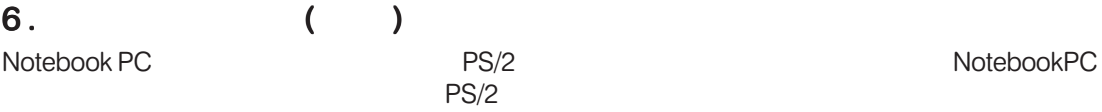

**Software Reference** 

#### 7. LAN (Fast-Ethernet )

Fast-Ethernet Notebook PC LAN Fast-Ethernet **Expediate Settember 2018** 

## 8. PC-cillin 98 (Table 1)

**PC-cillin"** 

Notebook PC

#### 9. Hotkey

ASUS Hotkey
Nasus Hotkey
and Later ASUS Hotkey

OS Notebook PC

#### 10. Read Me

Notebook PC

#### 11. Browse this CD

Windows Explorer

#### 12. Technical Support Form

#### 13. Exit

## <span id="page-4-0"></span>1. ATI VGA

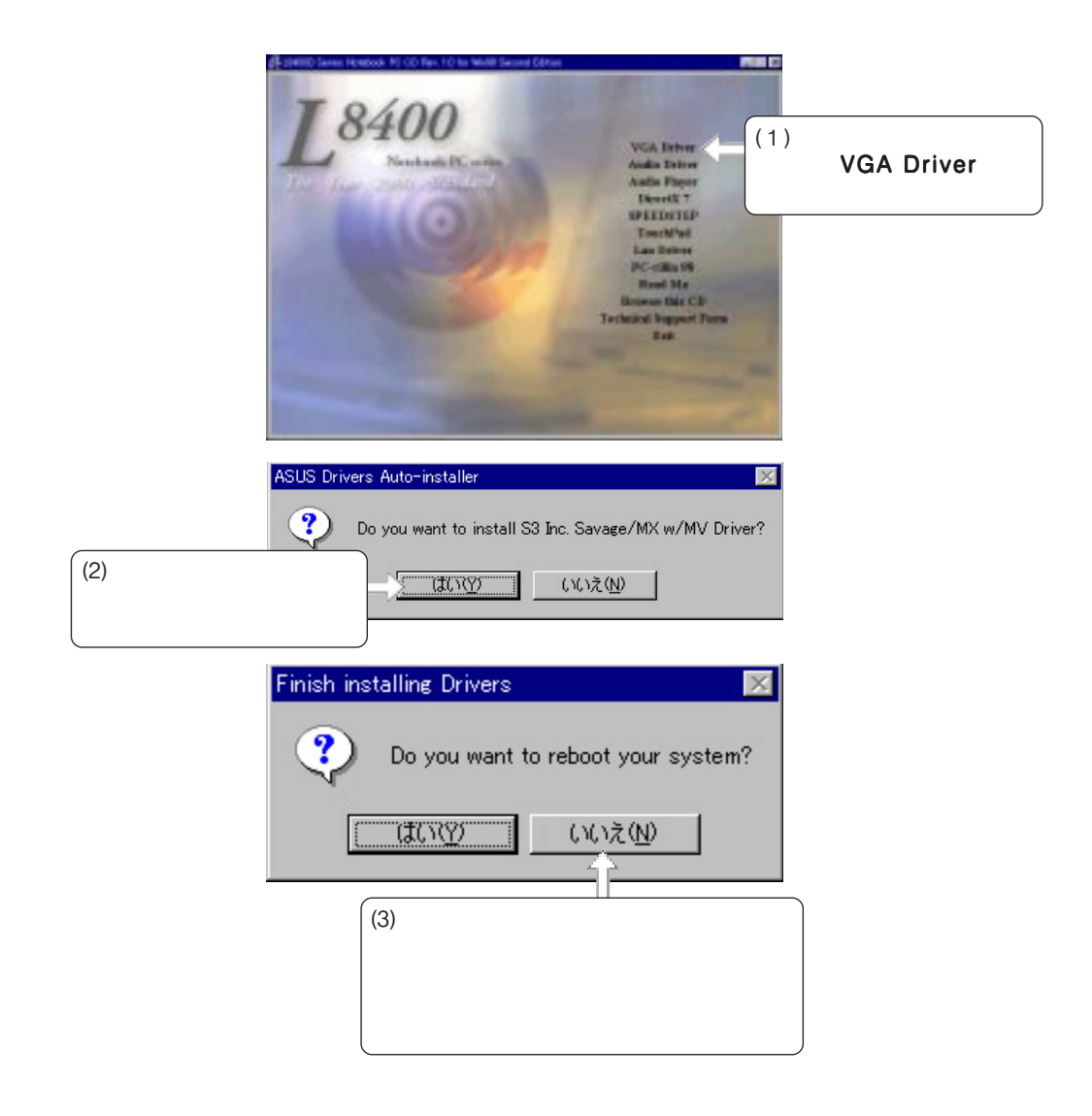

<span id="page-5-0"></span>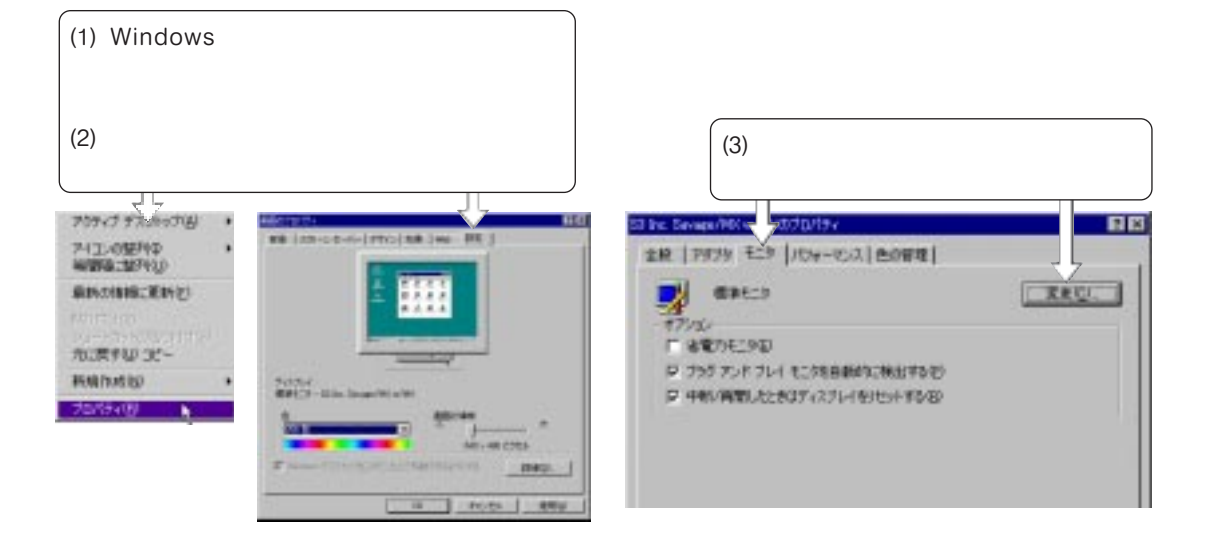

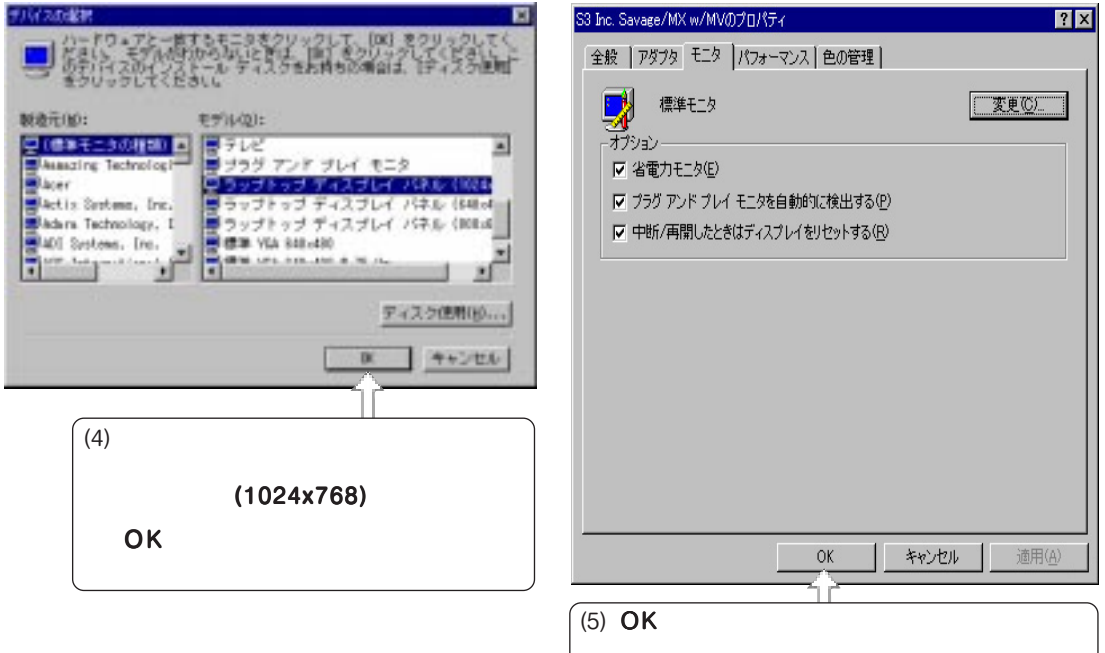

 $\overline{a}$  ) and  $\overline{a}$  (see )

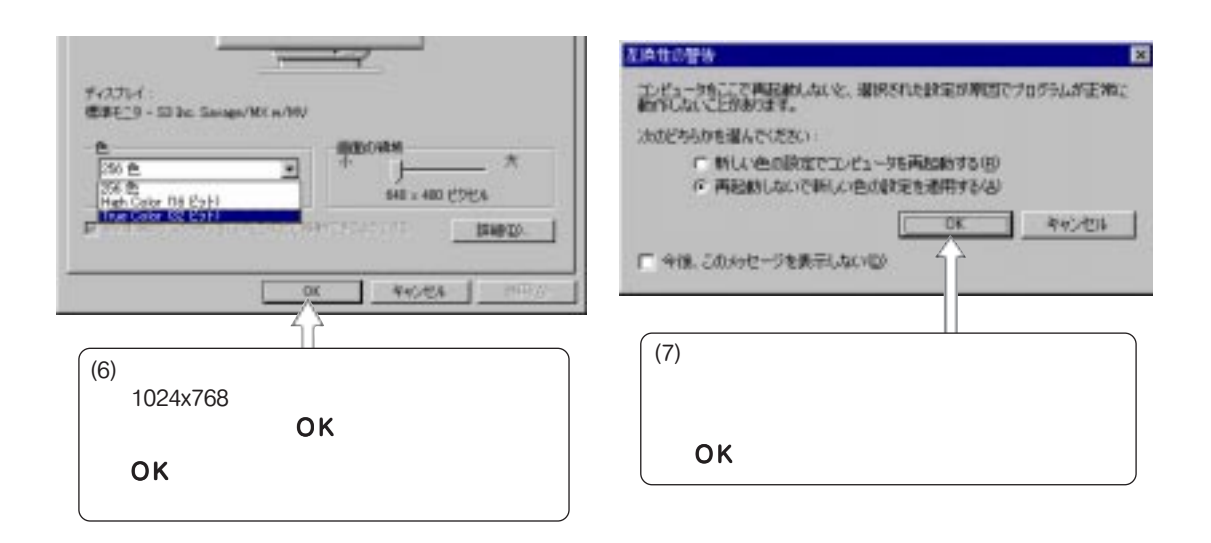

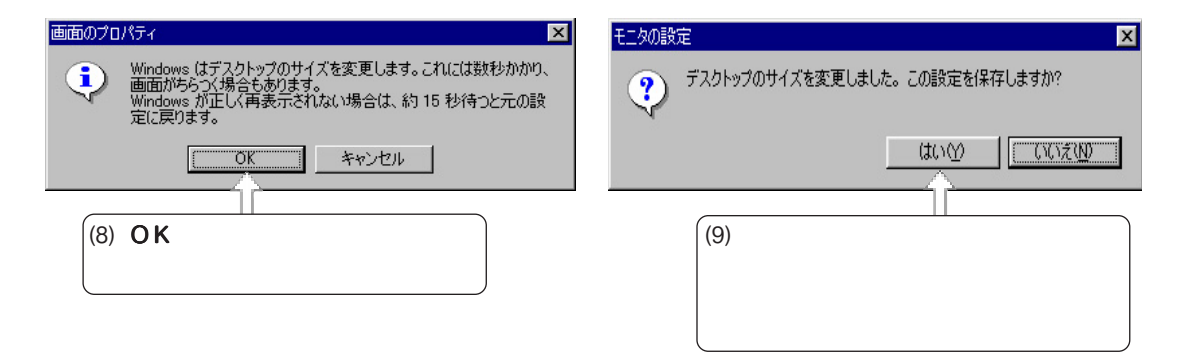

<span id="page-7-0"></span>2.  $\blacksquare$ 

Device"

"PCI Multimedia Audio

Notebook PC

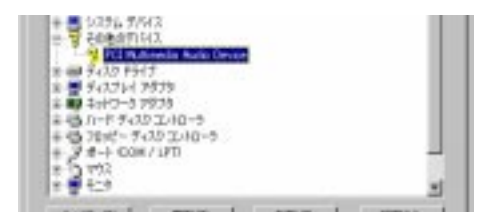

2. Audio Driver **2. Audio Driver**

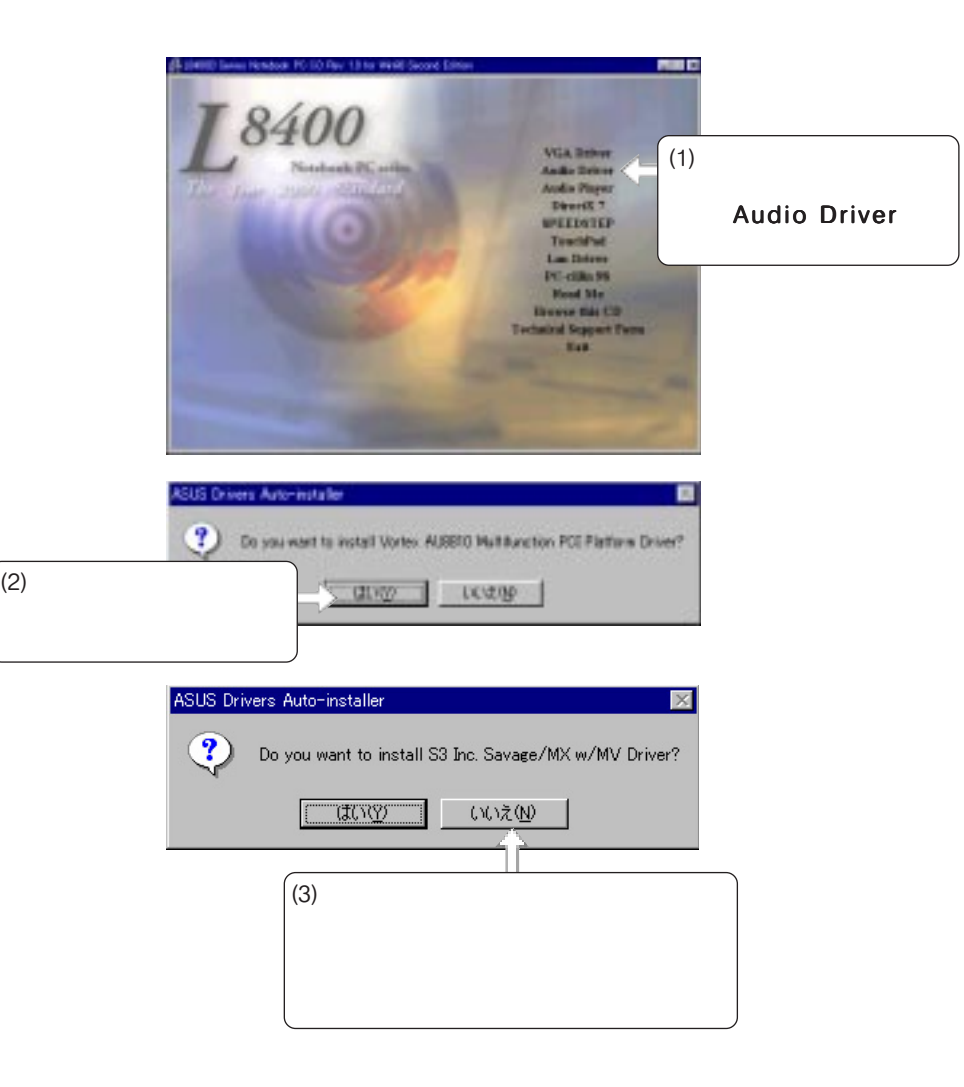

Notebook PC

• Vortex AU8810 PCI Audio

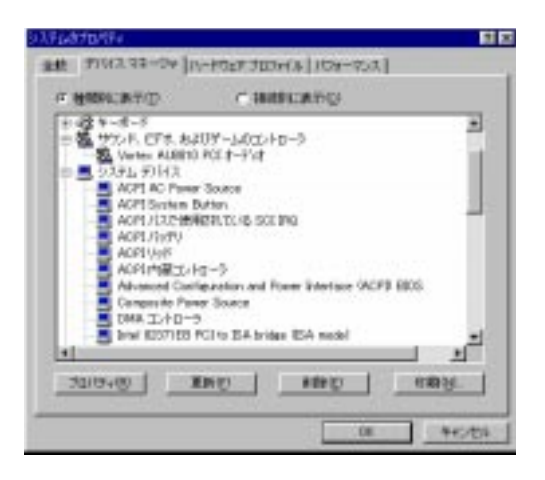

#### windows windows (CD/DVD-ROM)

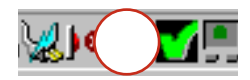

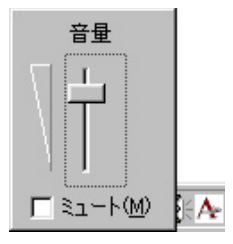

食量コントロールを開く920 オーディオのプロパディの調整(品) 1072

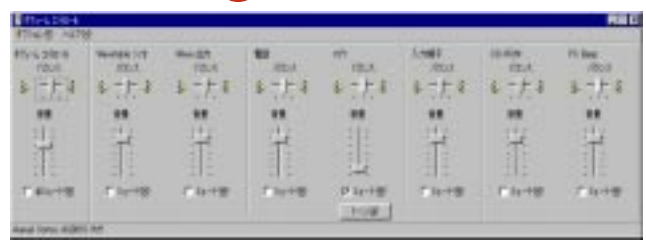

## オープン・オーバー ( )

**スリバーアウェアの出なのパナー** 

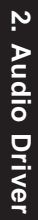

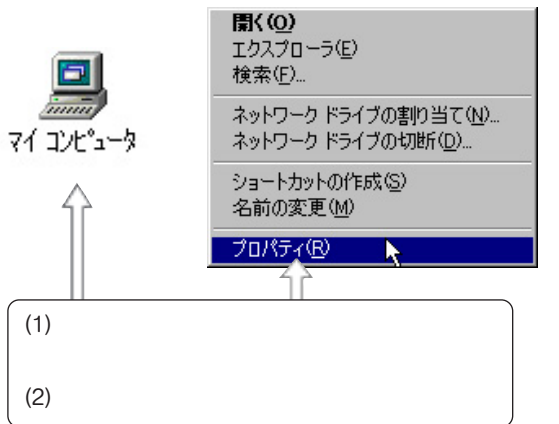

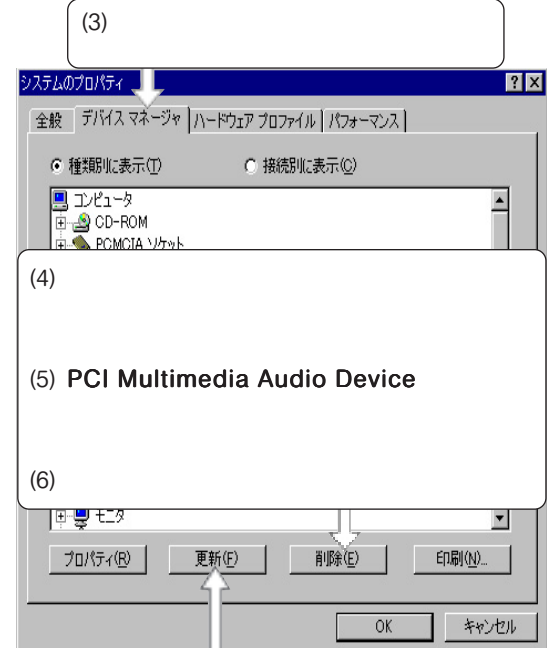

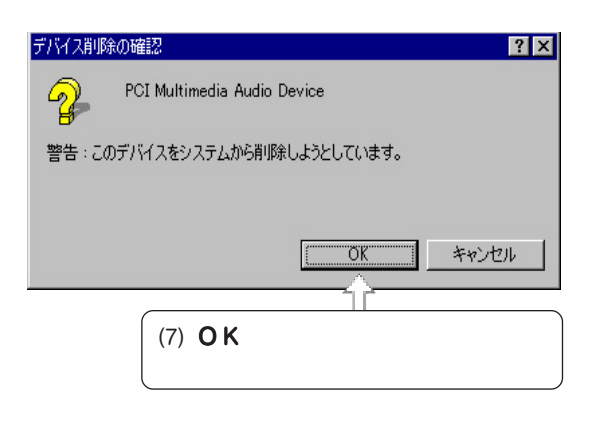

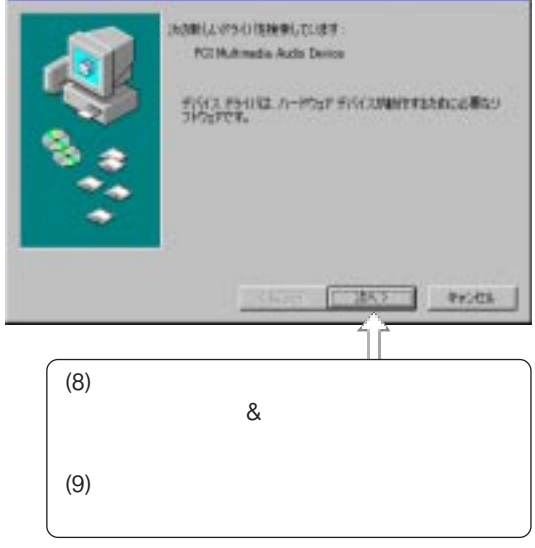

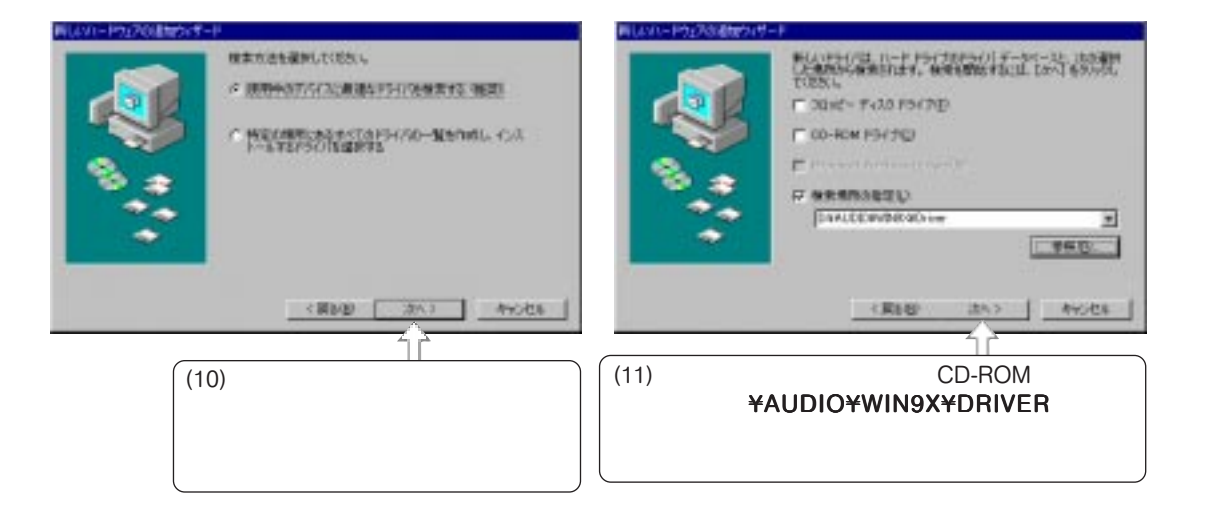

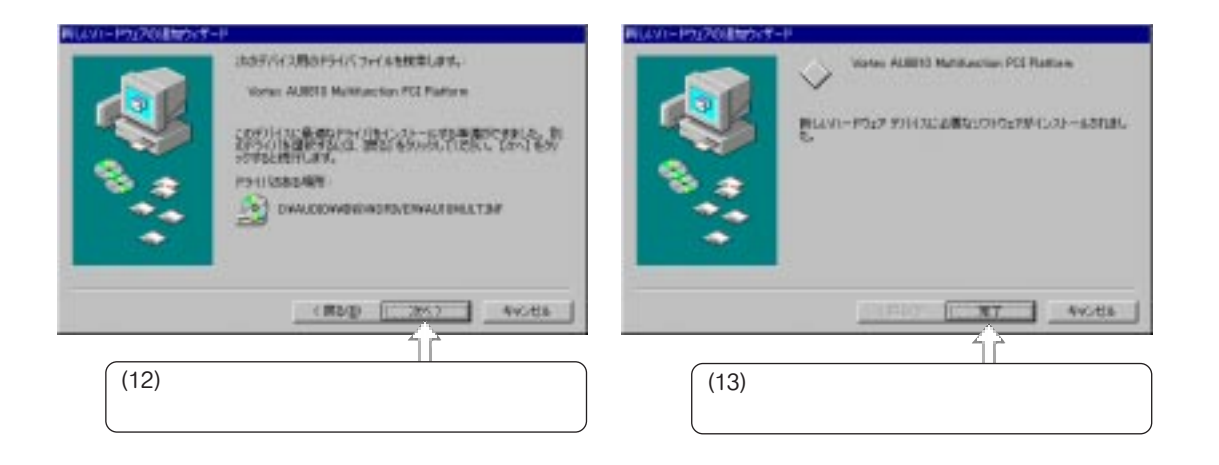

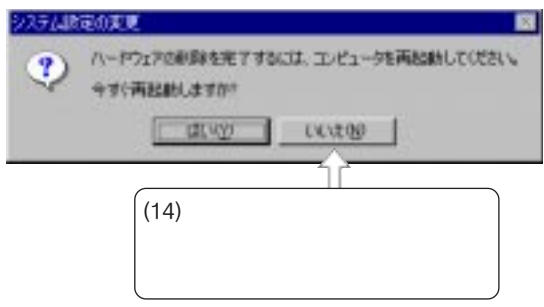

<span id="page-11-0"></span>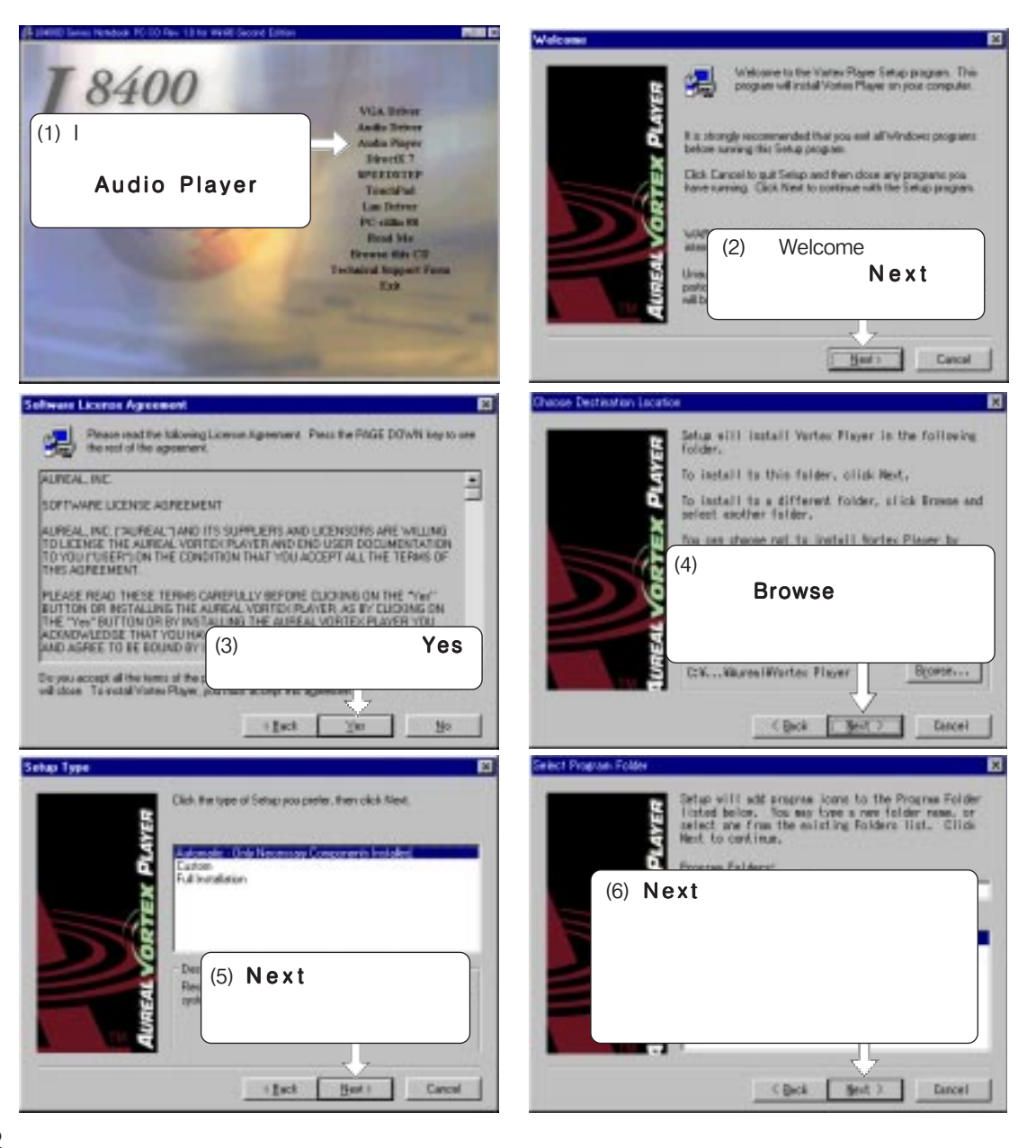

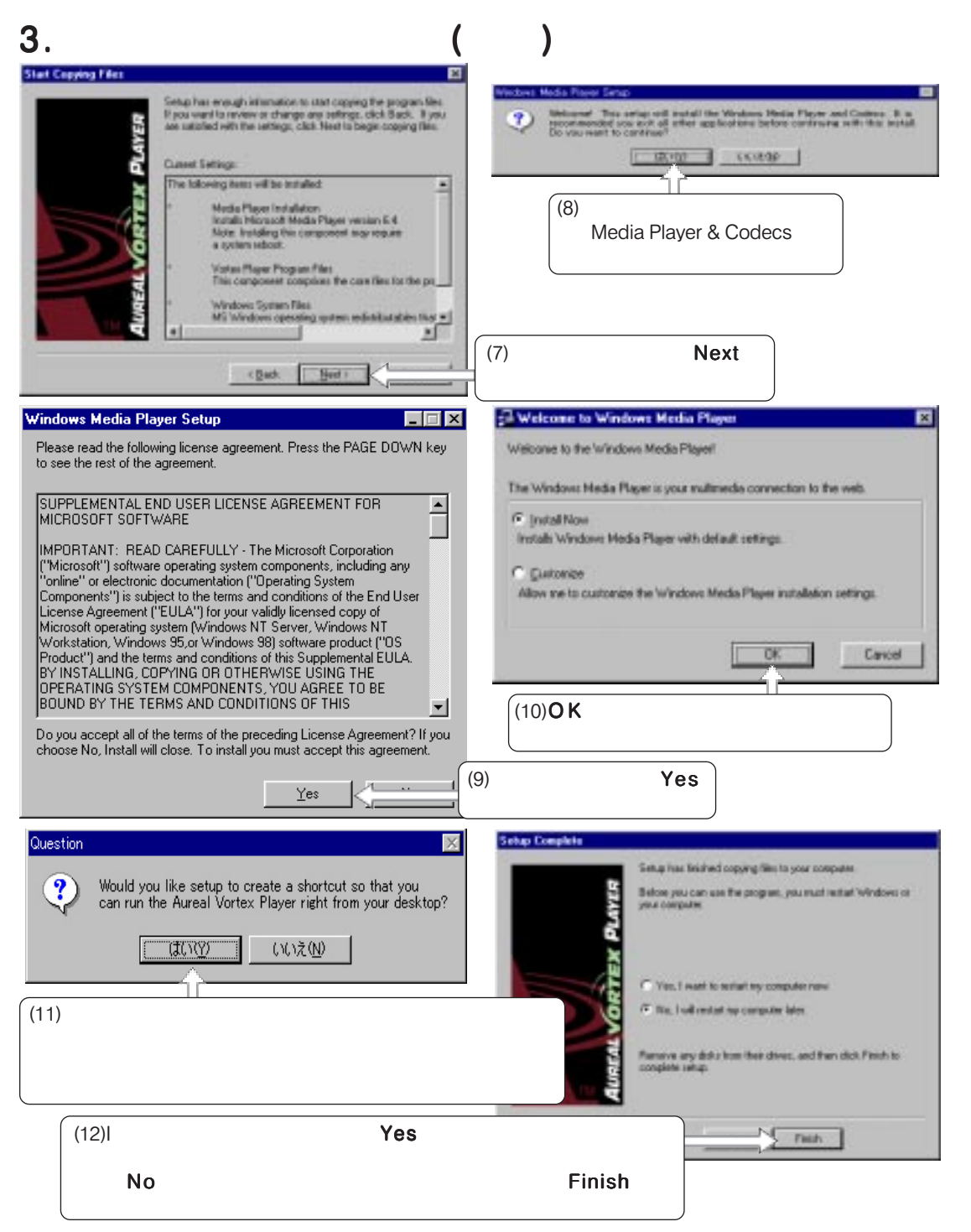

## <span id="page-13-0"></span>4. DirectX 7

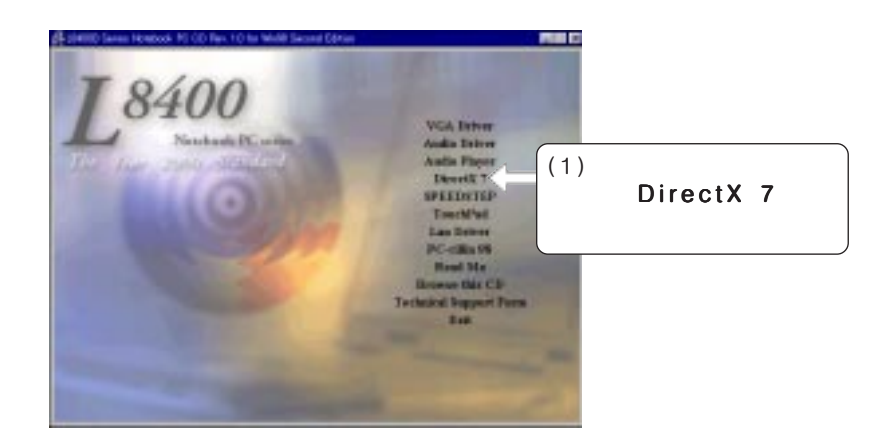

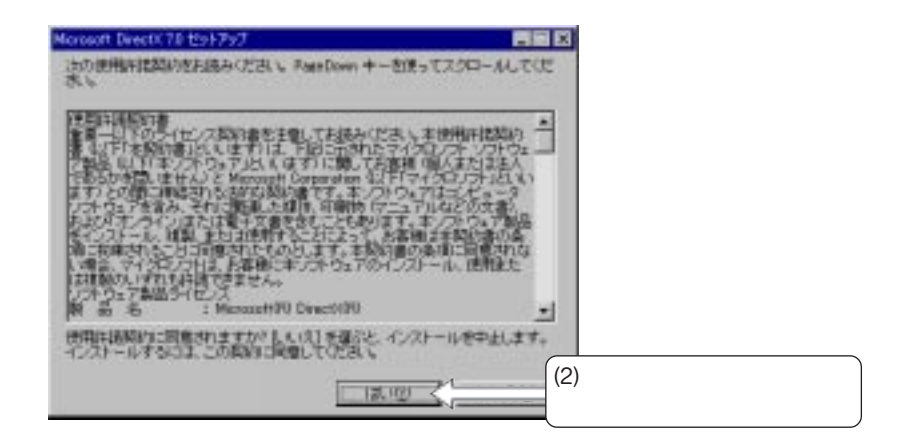

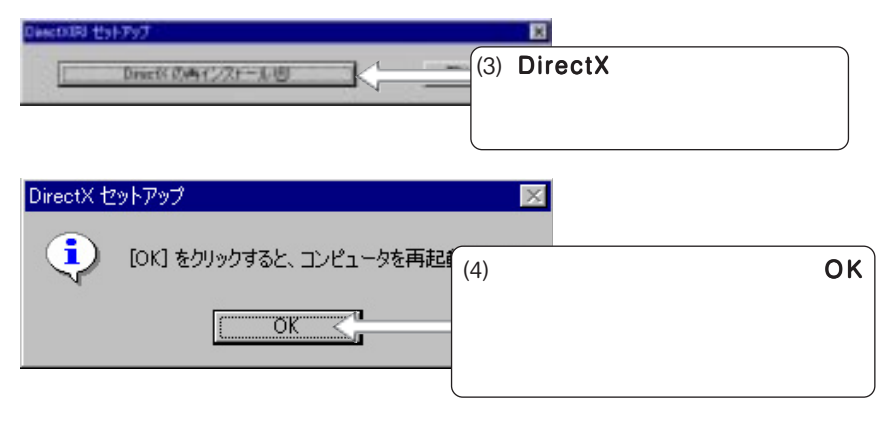

4. DirectX 7 **4. DirectX 7**

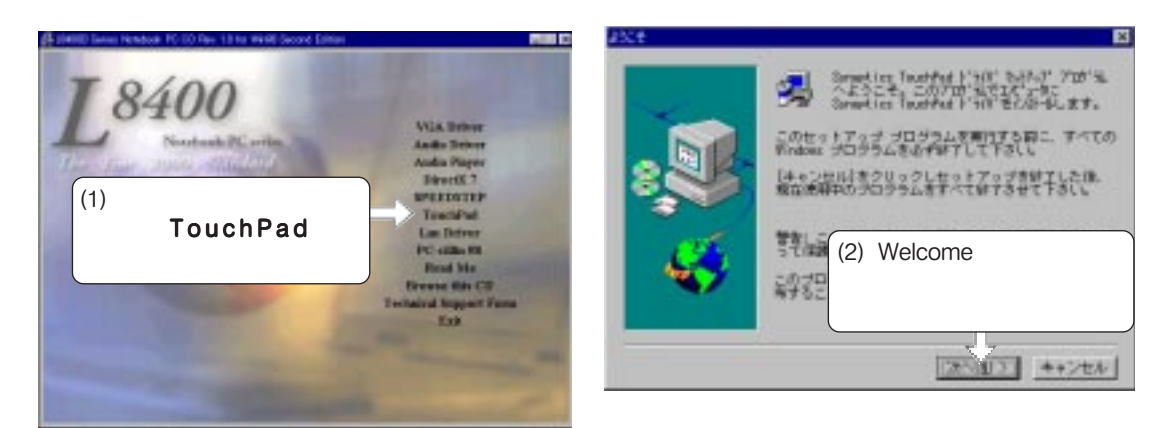

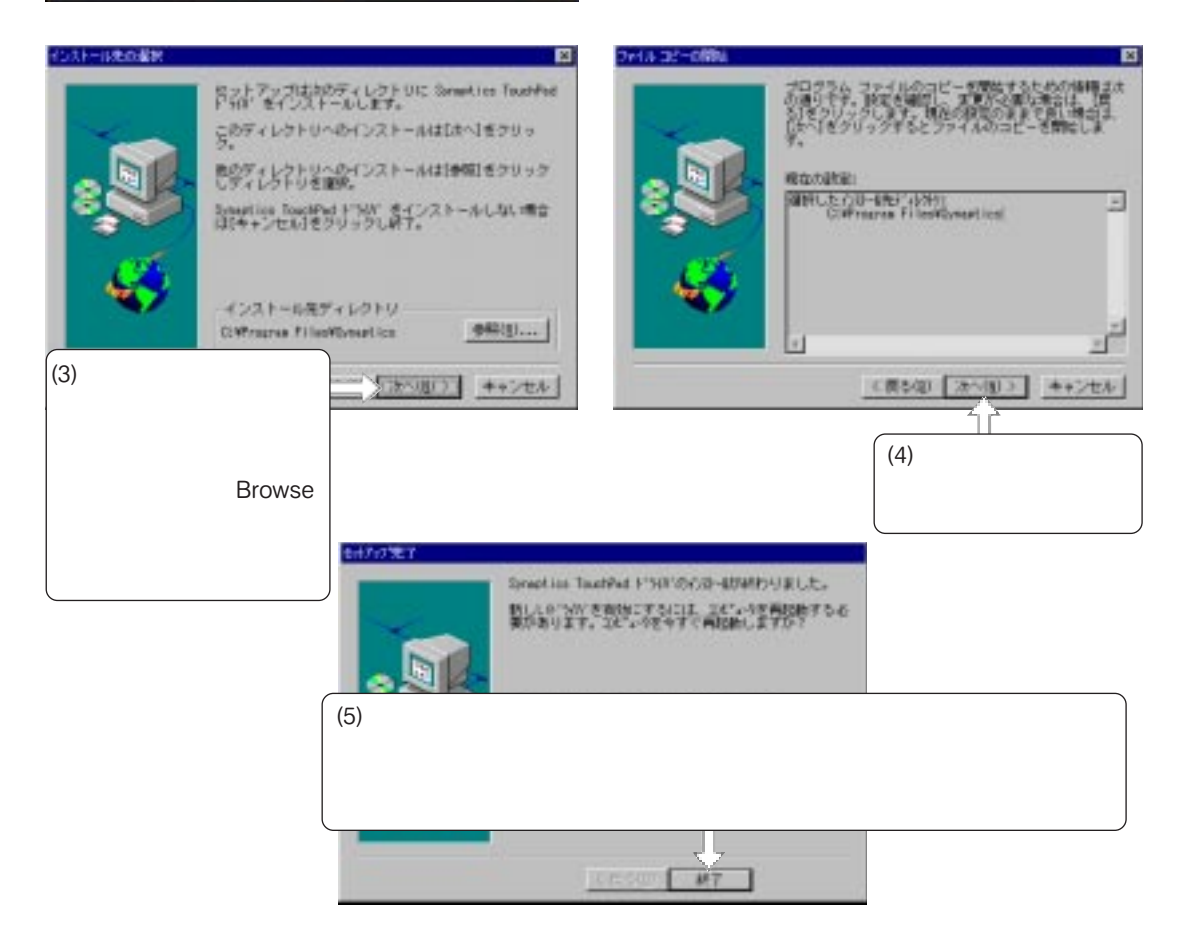

## 6. LAN

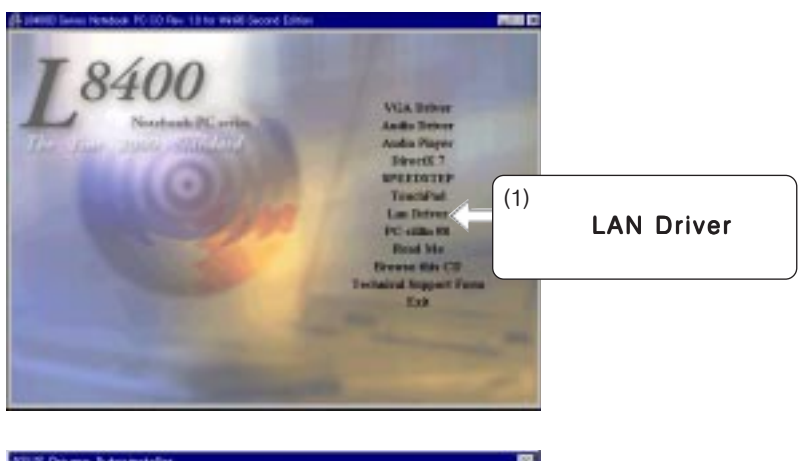

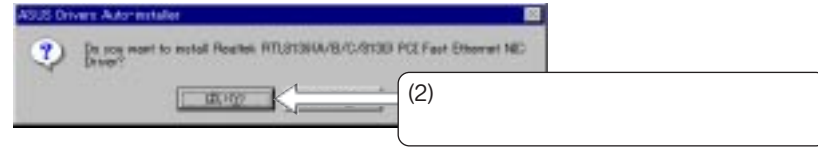

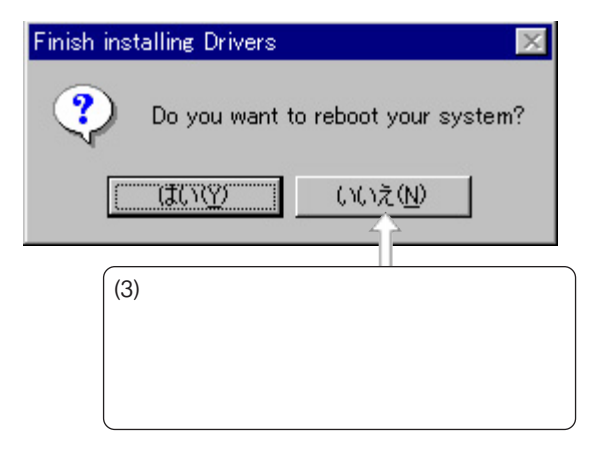

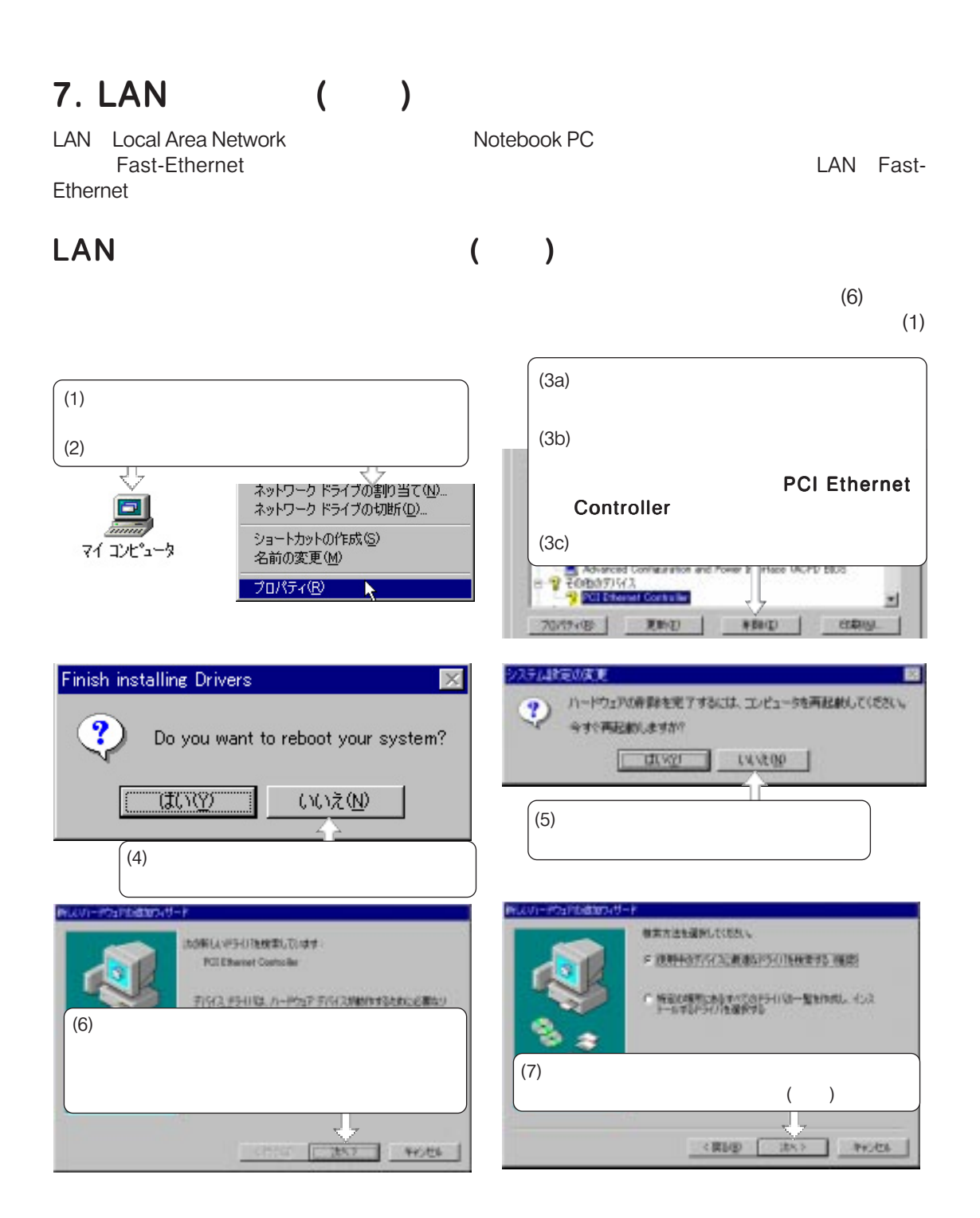

# 7. LAN ( )

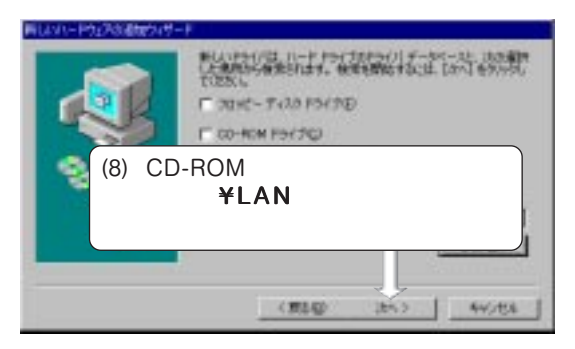

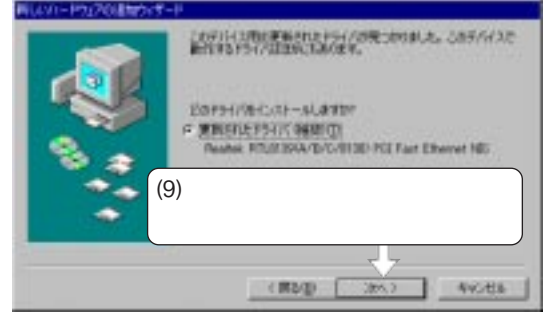

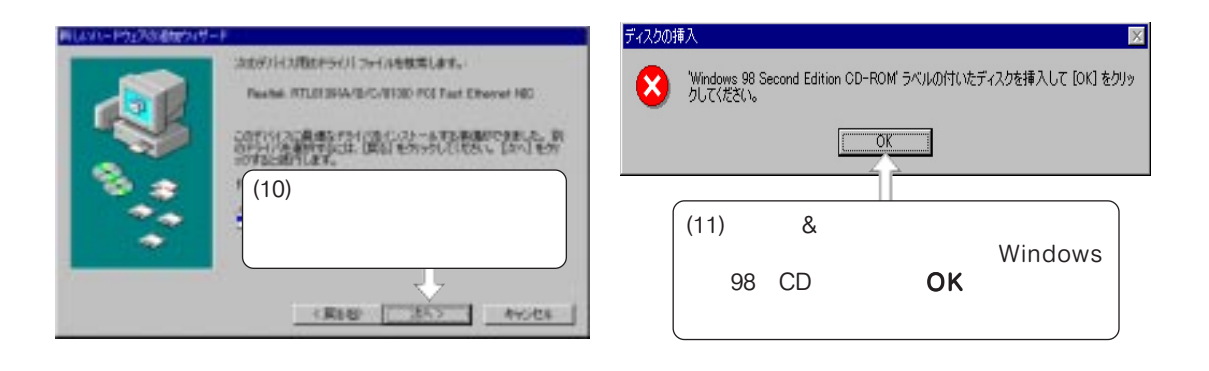

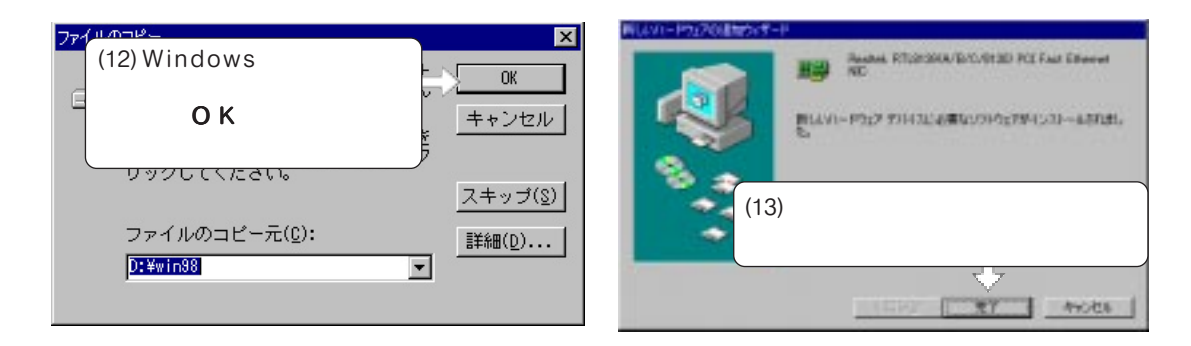

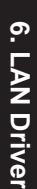

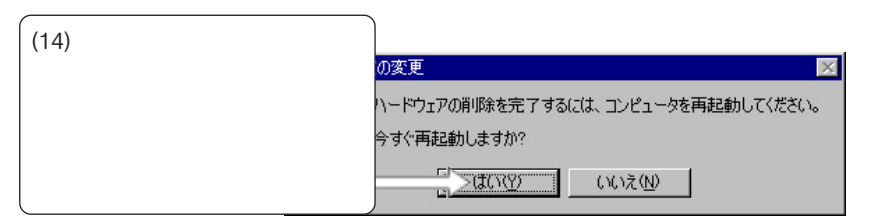

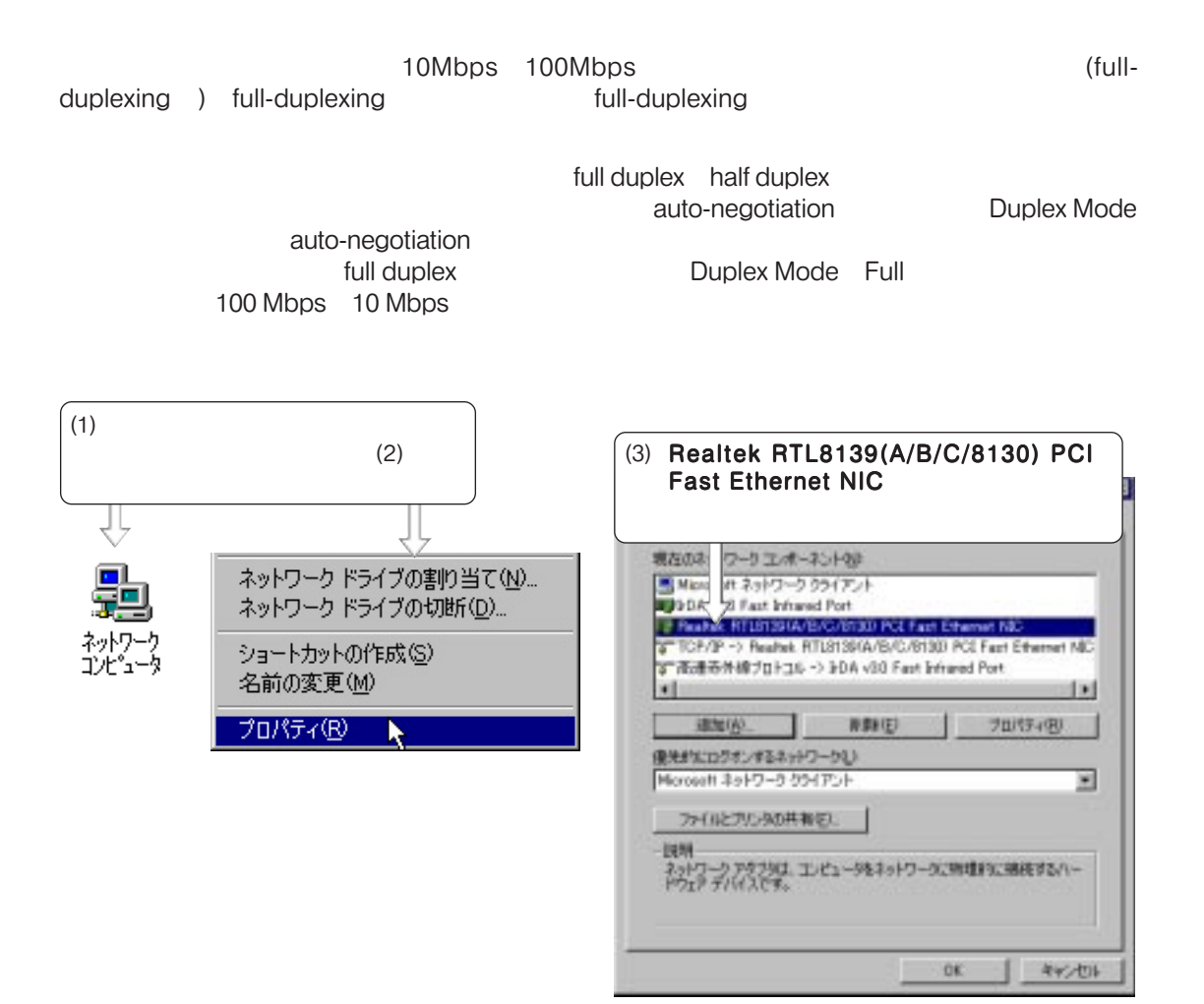

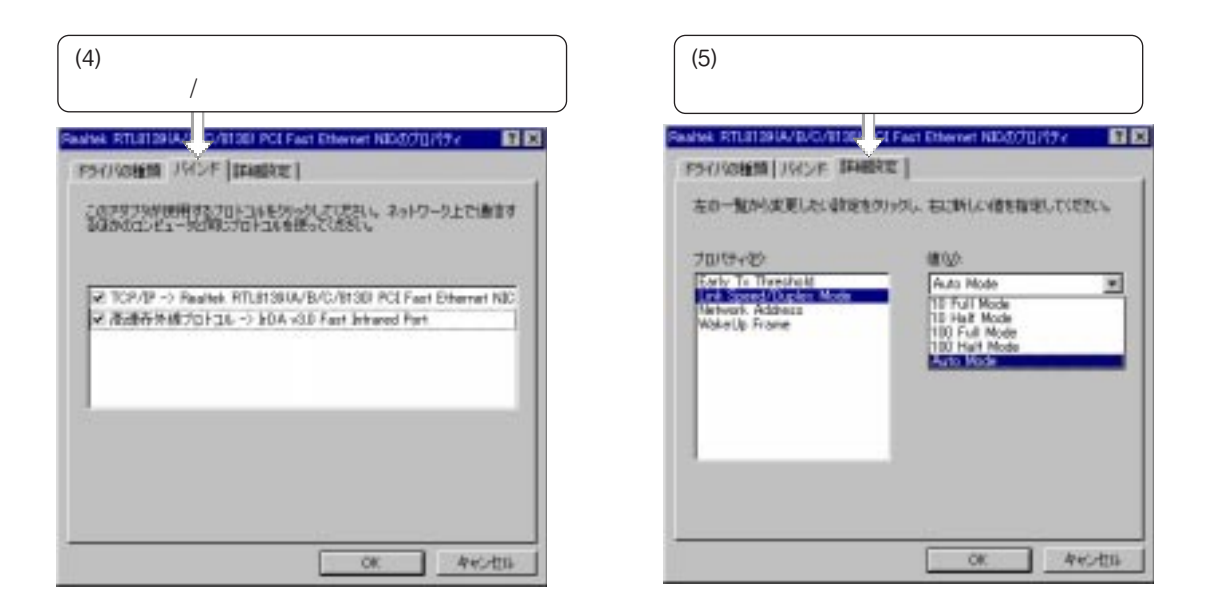

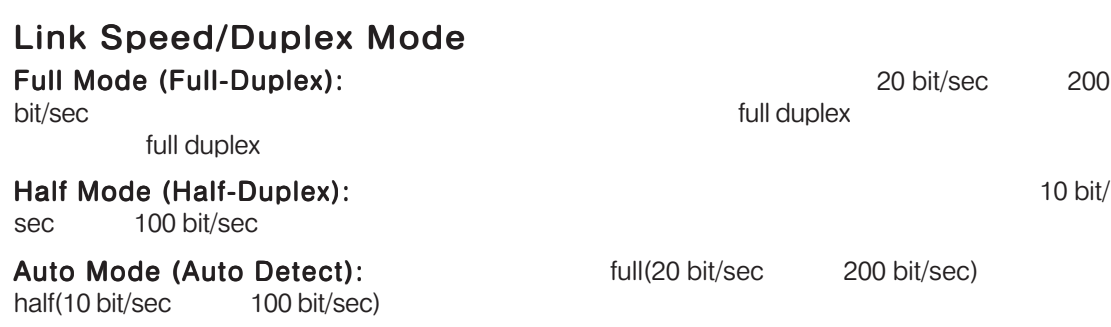

## 7. PC-cillin 98

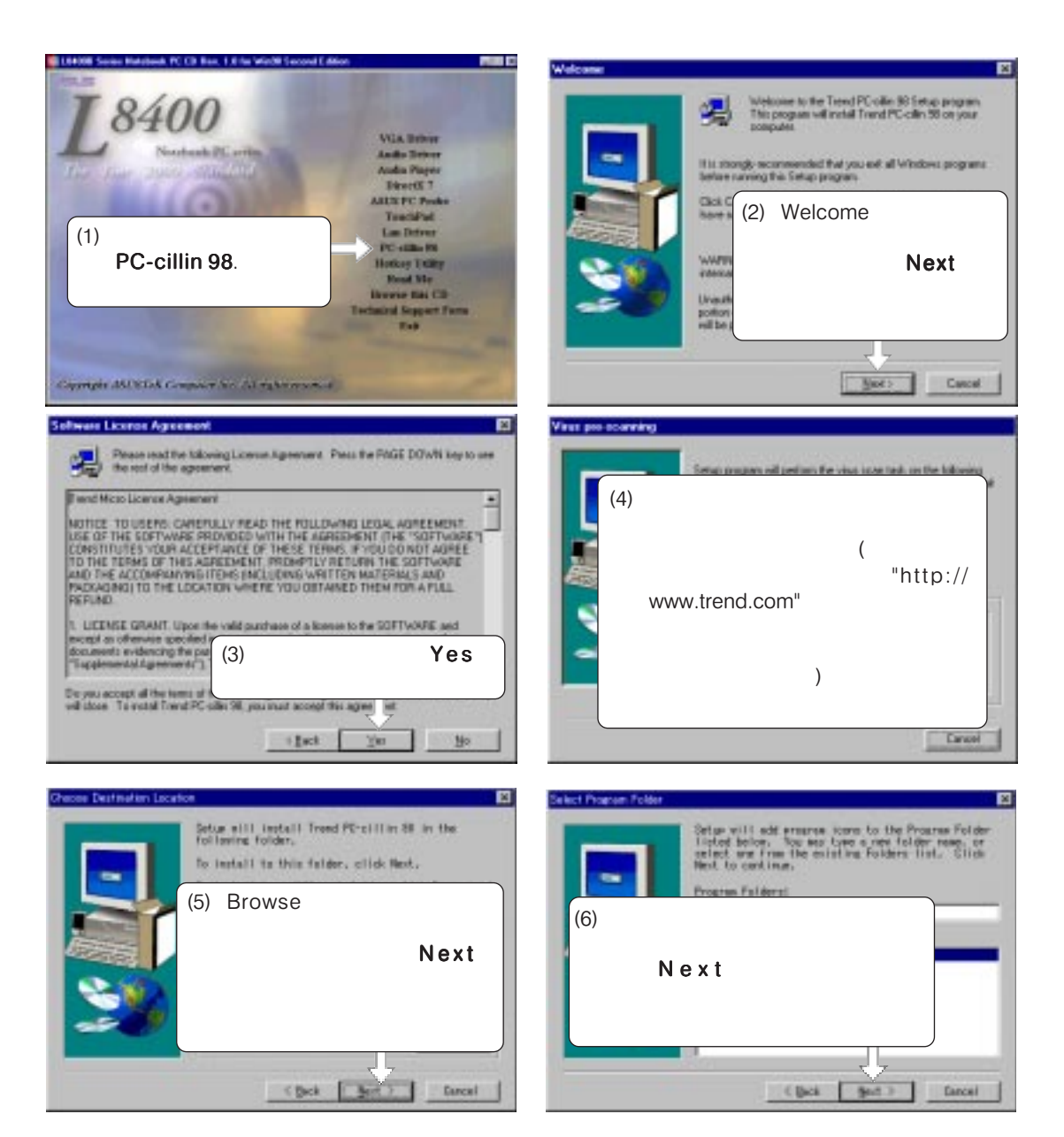

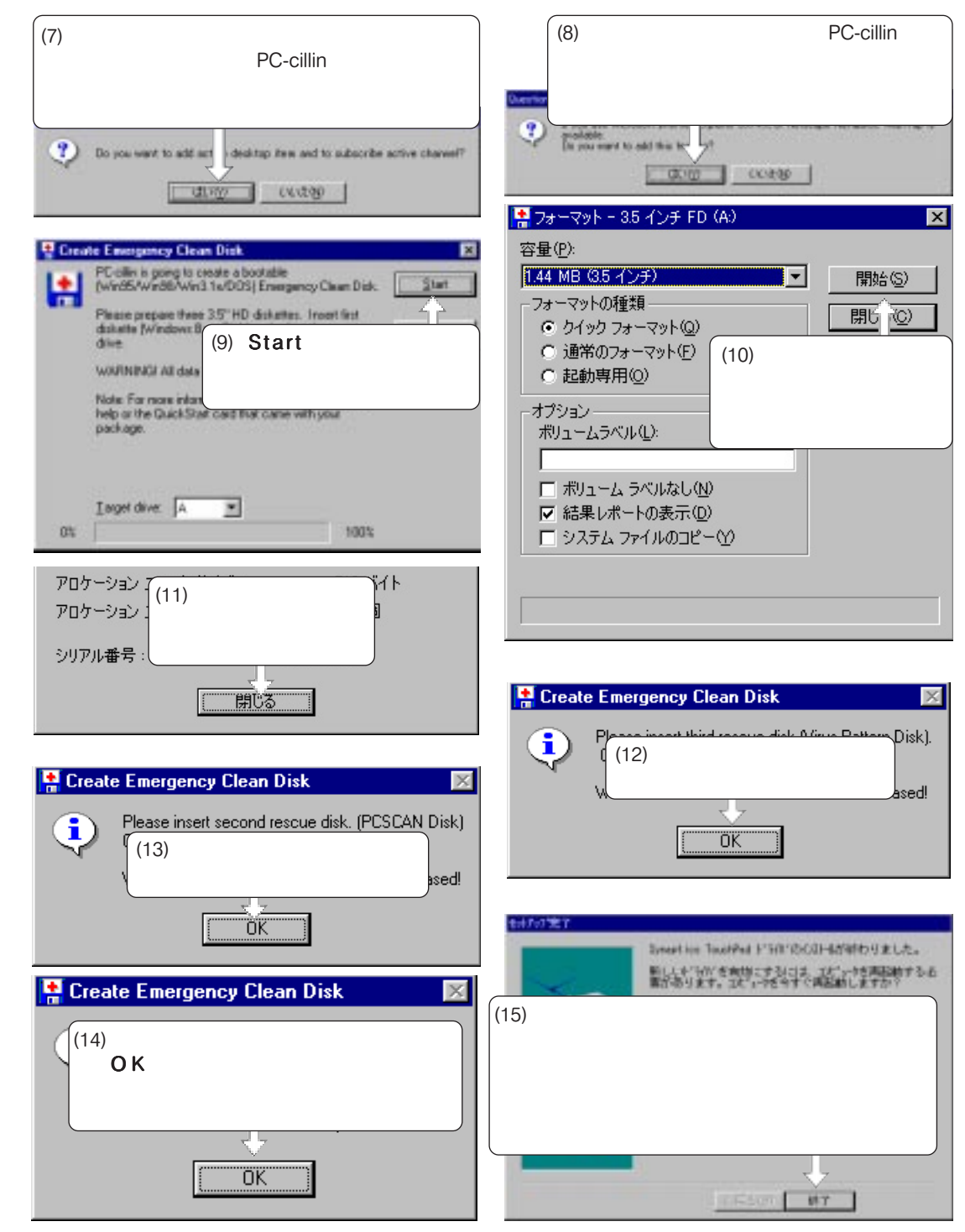

## WINDOWS 98

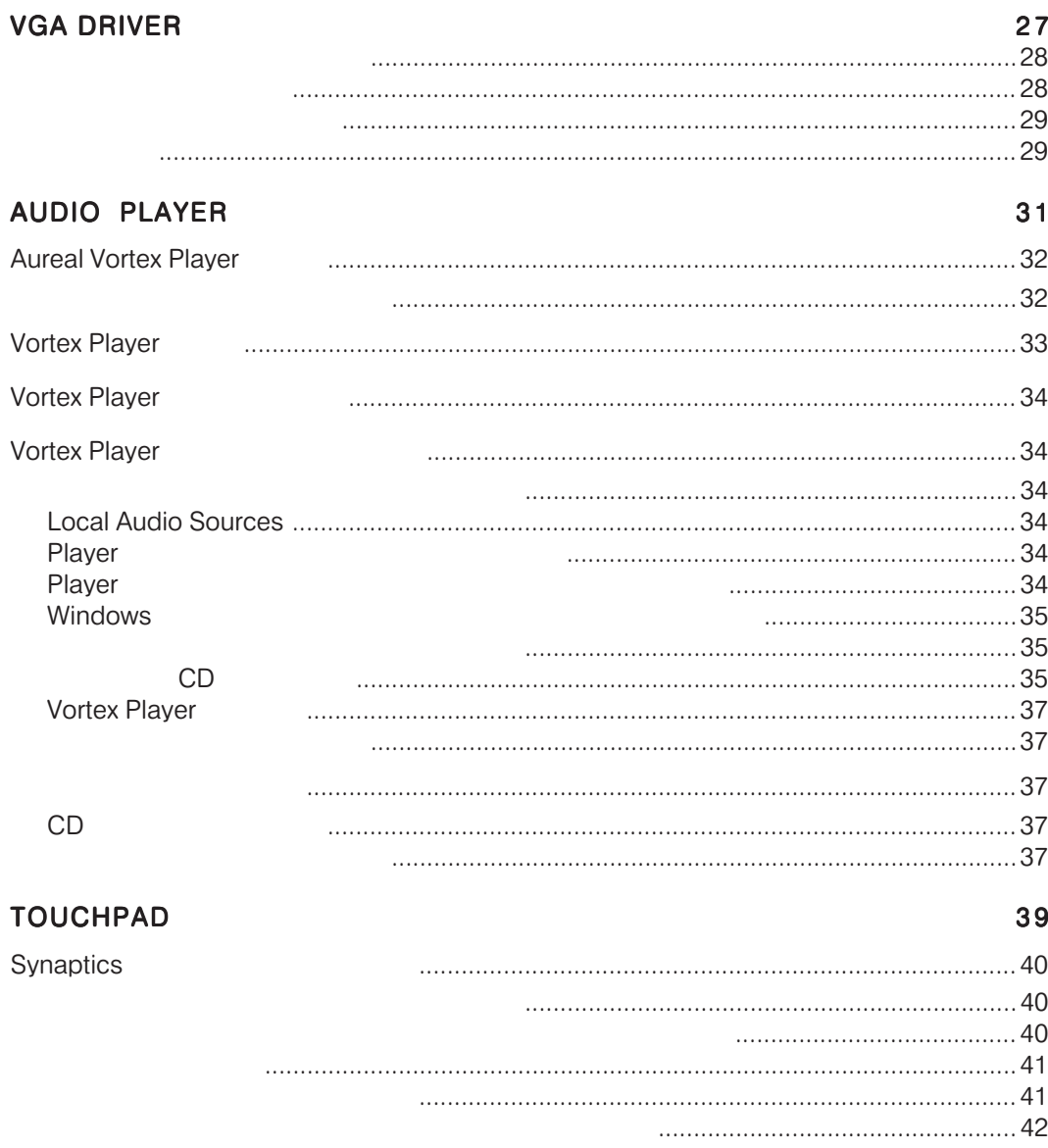

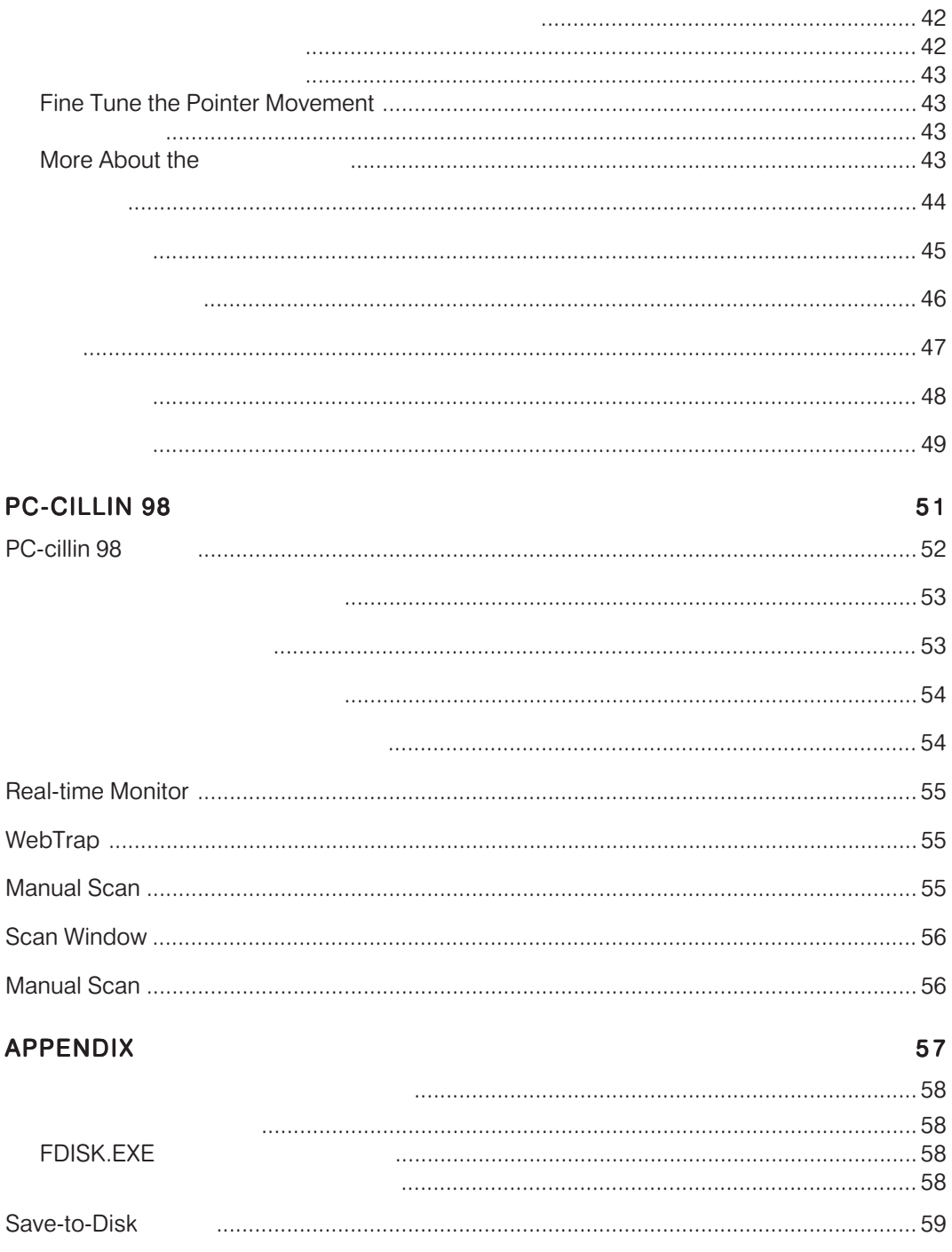

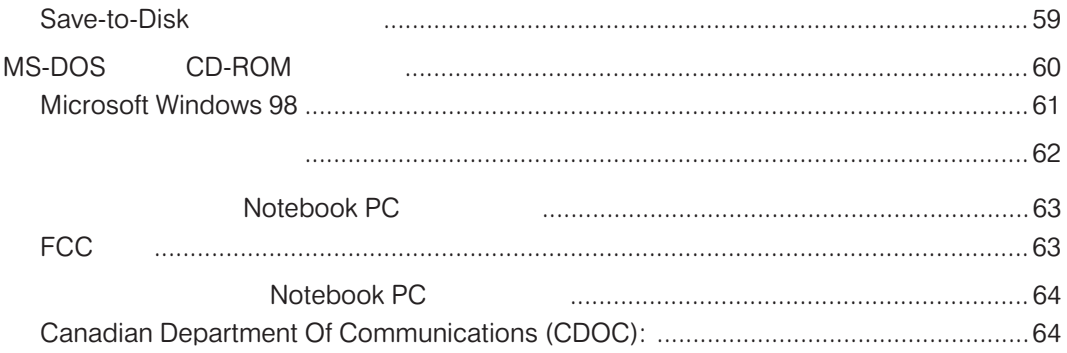

# VGA DRIVER

収録項目:

 $\mathcal{L}$  - and  $\mathcal{L}$  - and  $\mathcal{L}$  - and  $\mathcal{L}$  - and  $\mathcal{L}$  - and  $\mathcal{L}$  - and  $\mathcal{L}$  - and  $\mathcal{L}$  - and  $\mathcal{L}$  - and  $\mathcal{L}$  - and  $\mathcal{L}$  - and  $\mathcal{L}$  - and  $\mathcal{L}$  - and  $\mathcal{L}$  - and  $\mathcal{L}$  -  $\Gamma$ 

デュアルビュー デュアルビュー デュアルビュー - 1つめのディスプレイで矩形選択した領域を画面いっぱいに表示させ、もう片

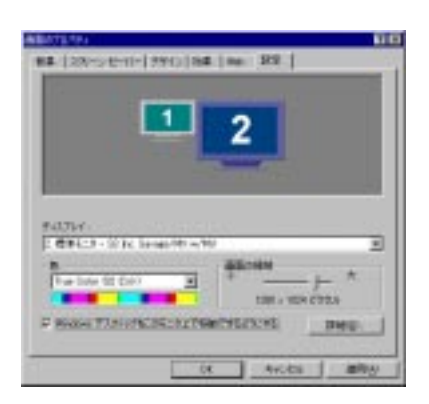

PC VGA

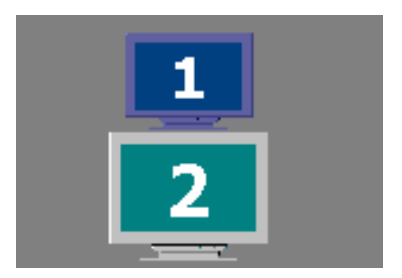

 $(15 \t VGA)$ 

**PC** LCD/  $\langle$ Fn> $\langle$ F8> $\rangle$ 

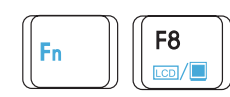

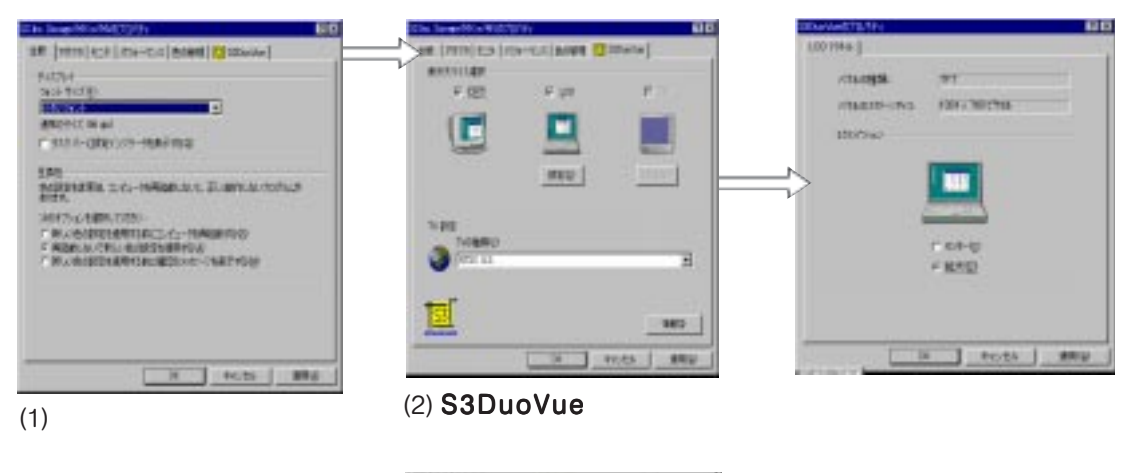

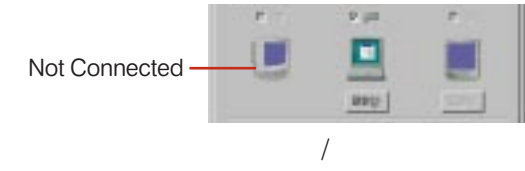

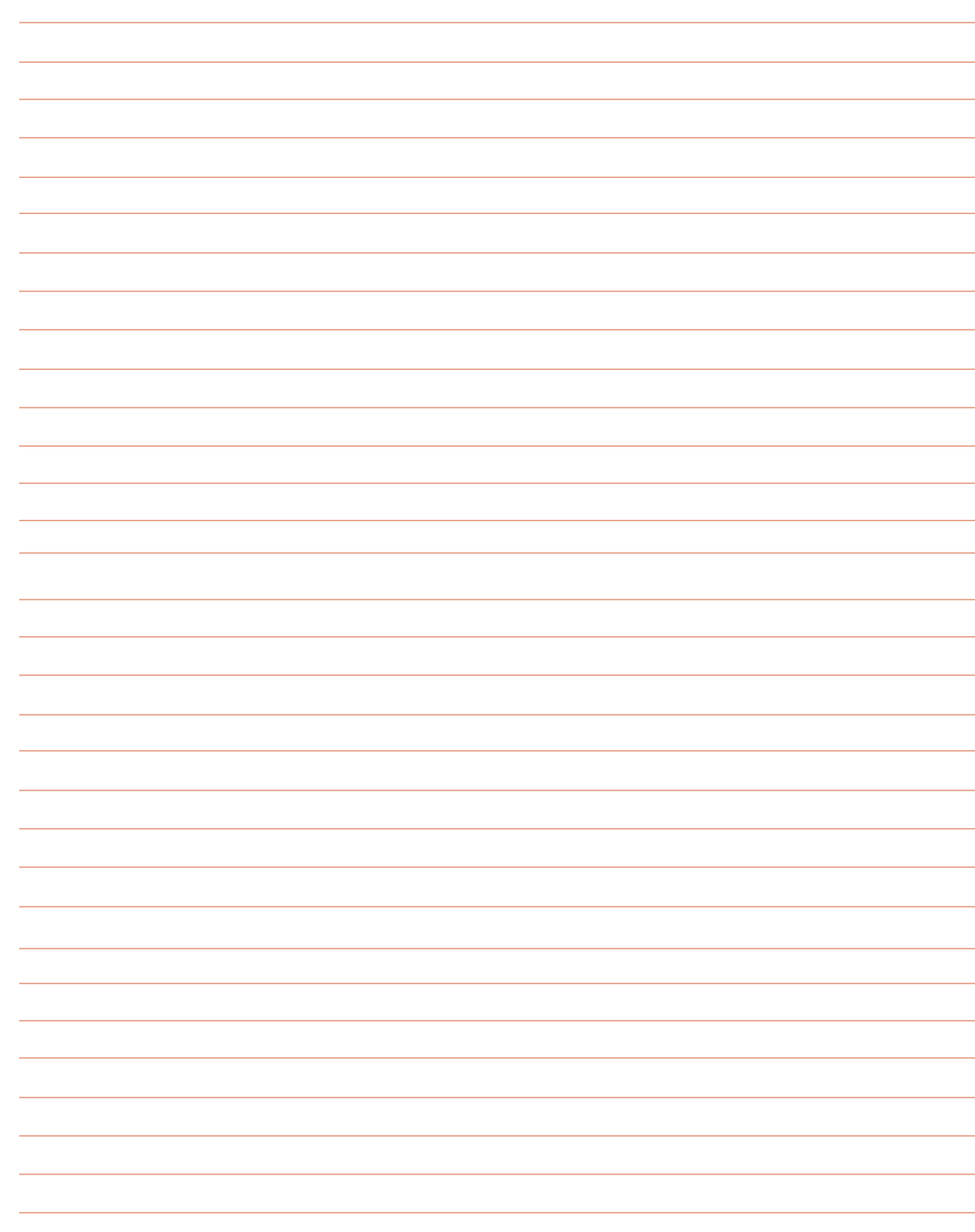

# AUDIO PLAYER

**Aureal Vortex Player** 

Vortex Player Vortex Player Vortex Player

収録項目:

## Aureal Vortex Player

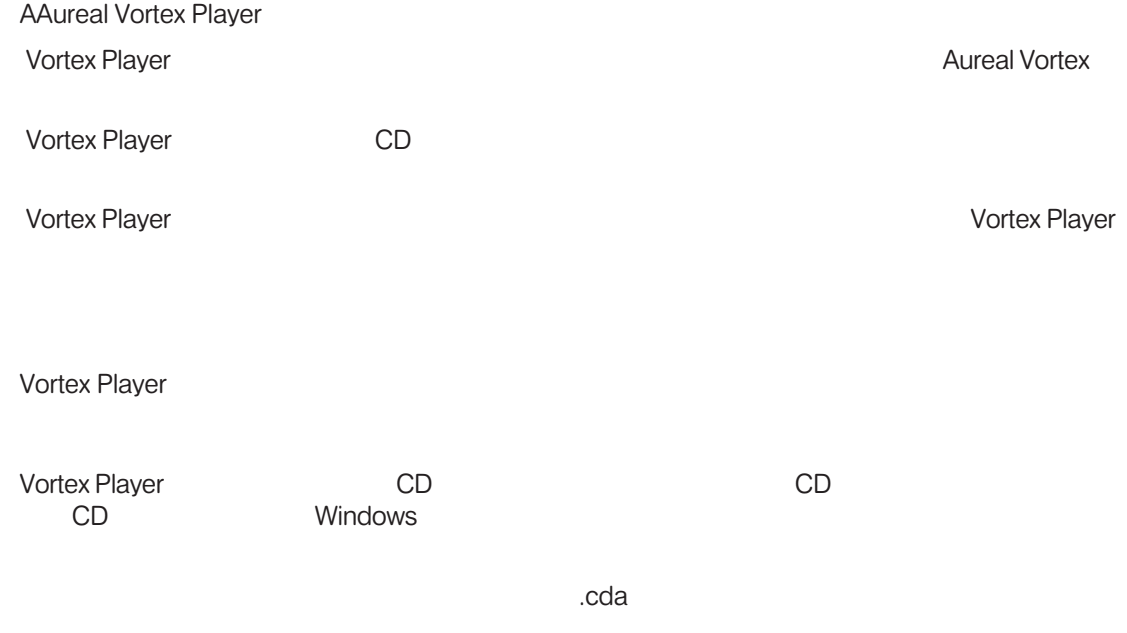

wav, .snd, .au, .aif, .aifc and .aiff

.mid, .midi and .rmi

**MPEG Layer3** 

.mp3 and .m3u

#### **Real Media**

Vortex Player

.ra, .rm, .ram and .rmm

#### Microsoft

これらのファイルの拡張子は以下のとおりです。 .asf .asx

# Vortex Player

5⁄)∘৬<mark>7</mark>4€.JA 1449 Vortex

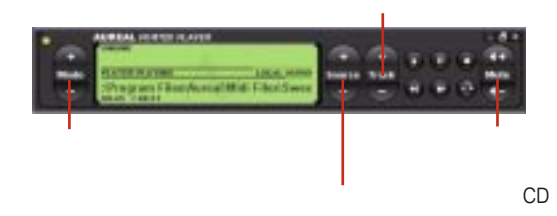

#### Vortex Player

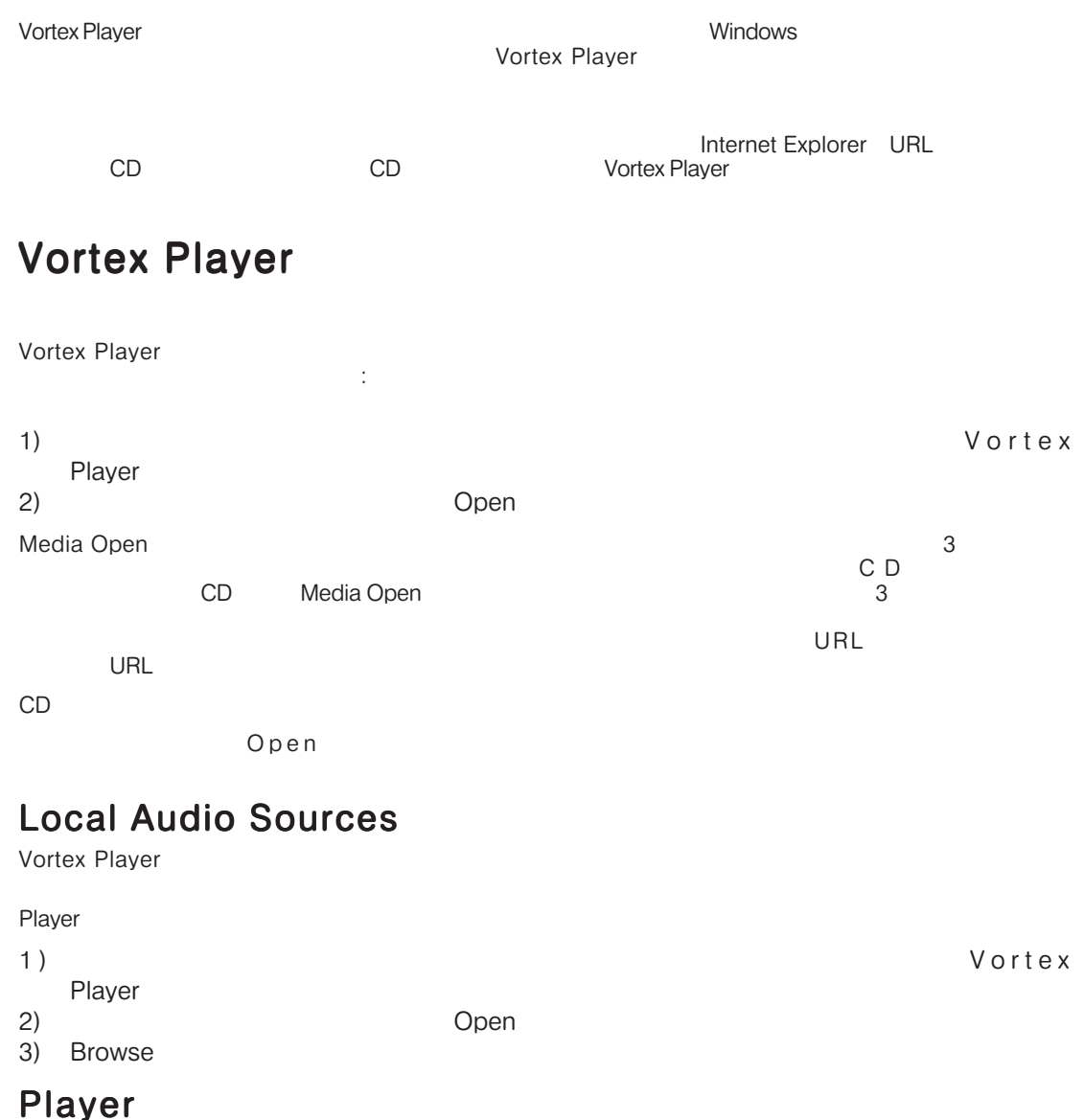

**34**

1) Windows

4) Vortex Player

3) Vortex Player

2) Windows Vortex Player

- 1) Windows<br>2)
- $(2)$
- 3) Vortex Player

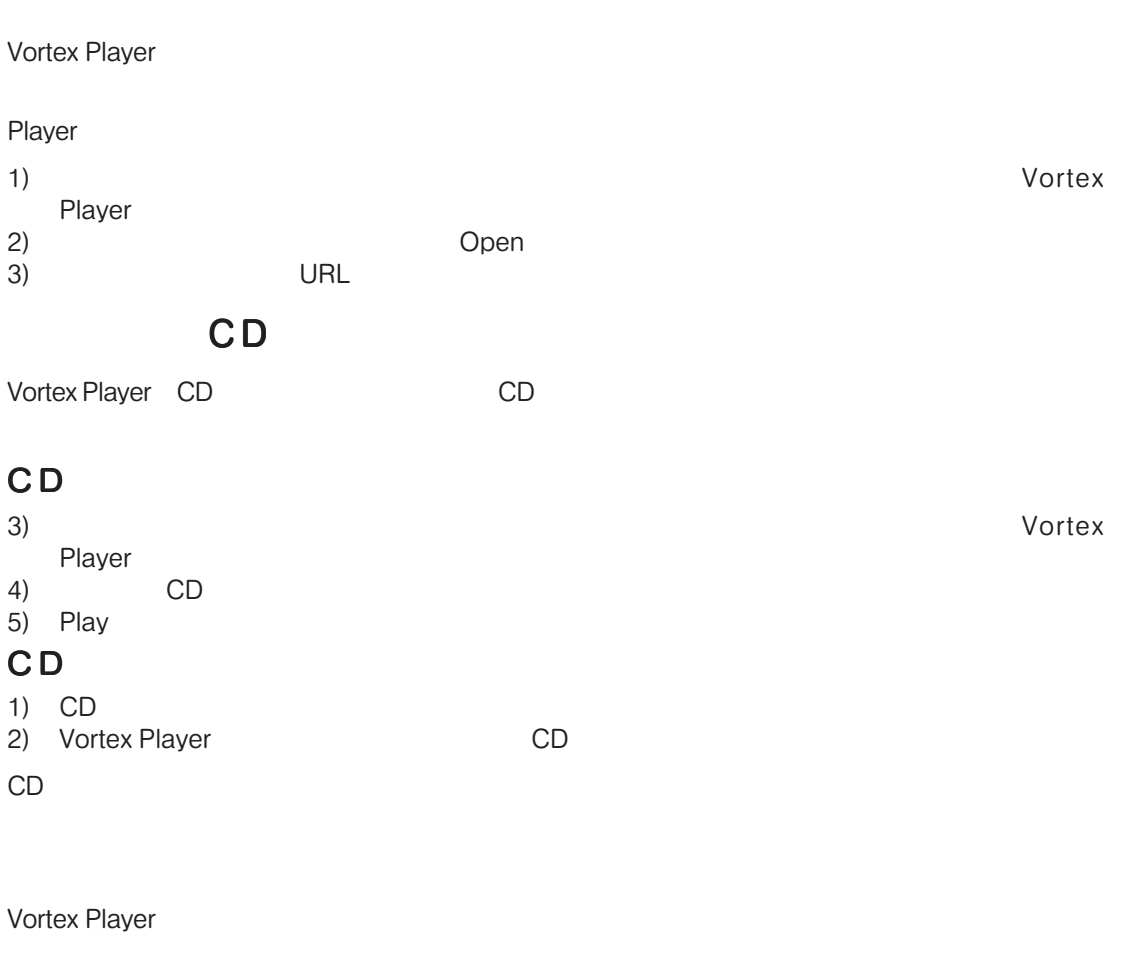

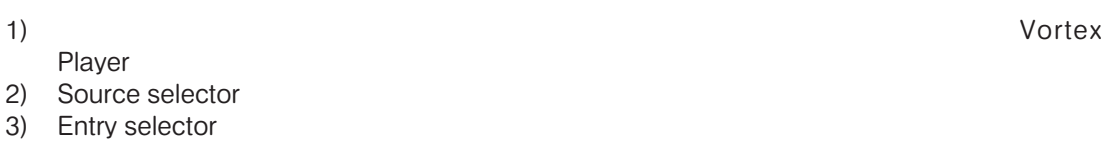

#### Vortex Player

Vortex Player Aureal Vortex<br>Vortex Player 10 Vortex Player

ends a player and a finite set of the set of the set of the set of the set of the set of the set of the set of the set of the set of the set of the set of the set of the set of the set of the set of the set of the set of t

**Player Player** 

#### Adjusting the Equalization

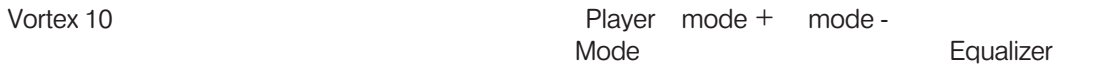

Disable mode

Disable mode

#### Vortex Player CD

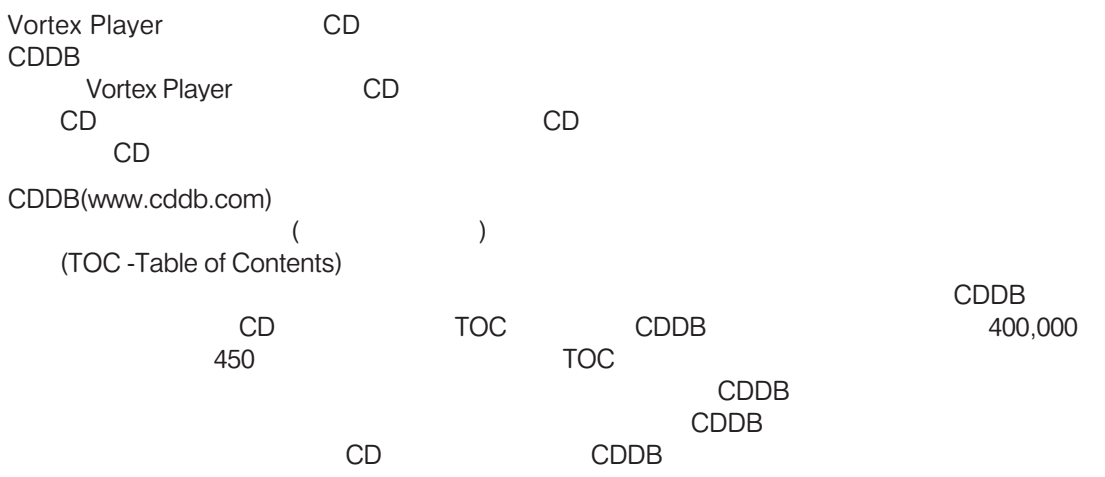

### Vortex Player

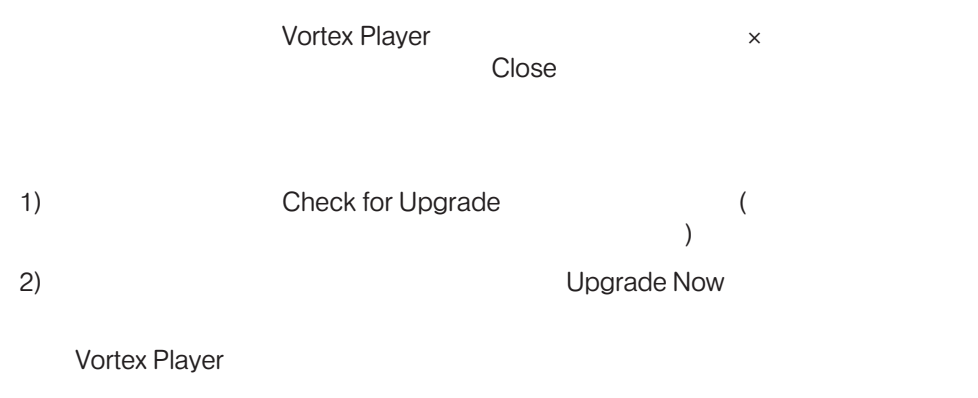

Vortex Player

#### C<sub>D</sub>

CD-ROM extension contracts the extension of the extension of the extension of the extension of the extension of the extension of the extension of the extension of the extension of the extension of the extension of the exte

 $CD$ Vortex Player CD

Vortex Player Automatic Playback

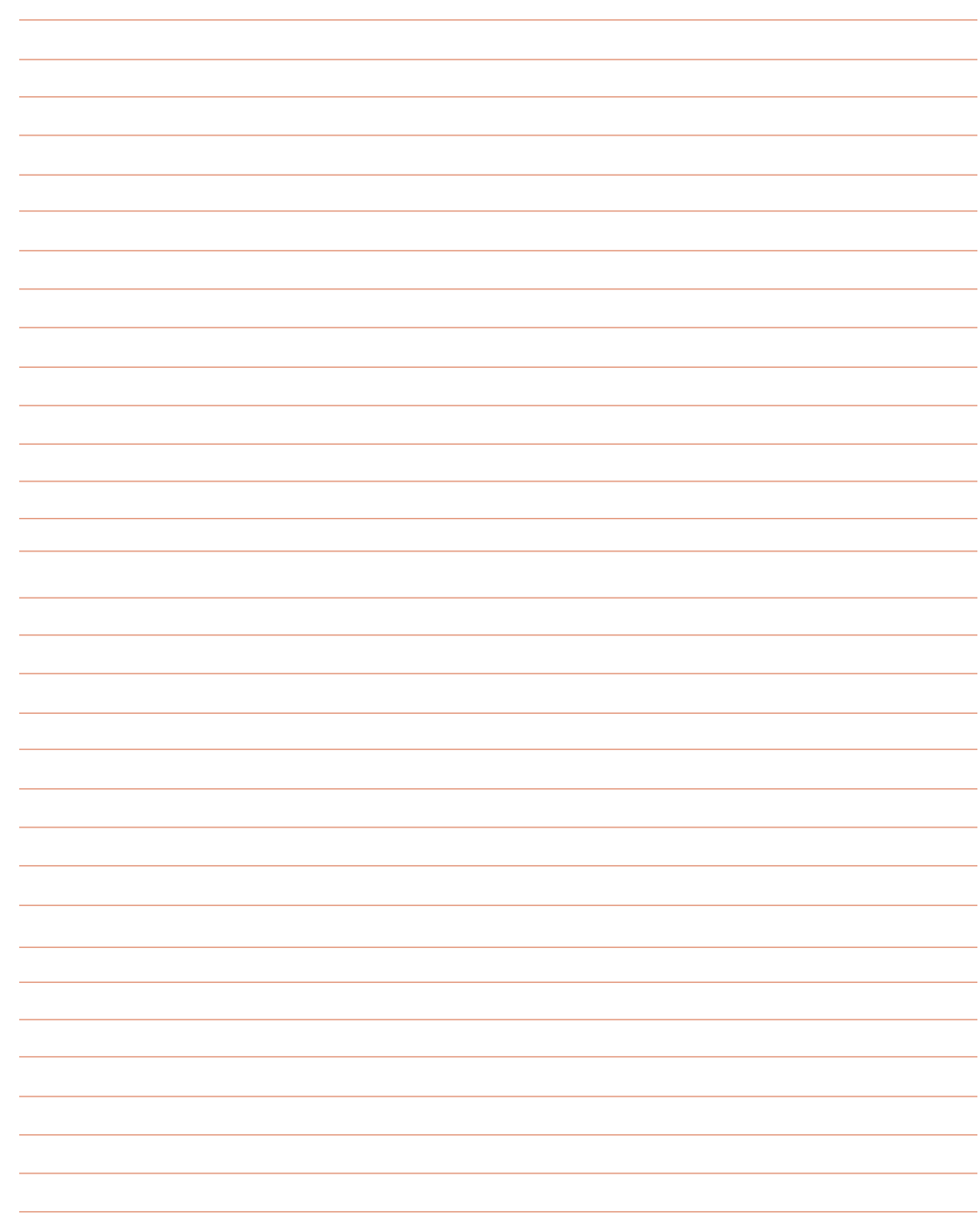

# TOUCHPAD

収録項目:

## Synaptics

Synaptics

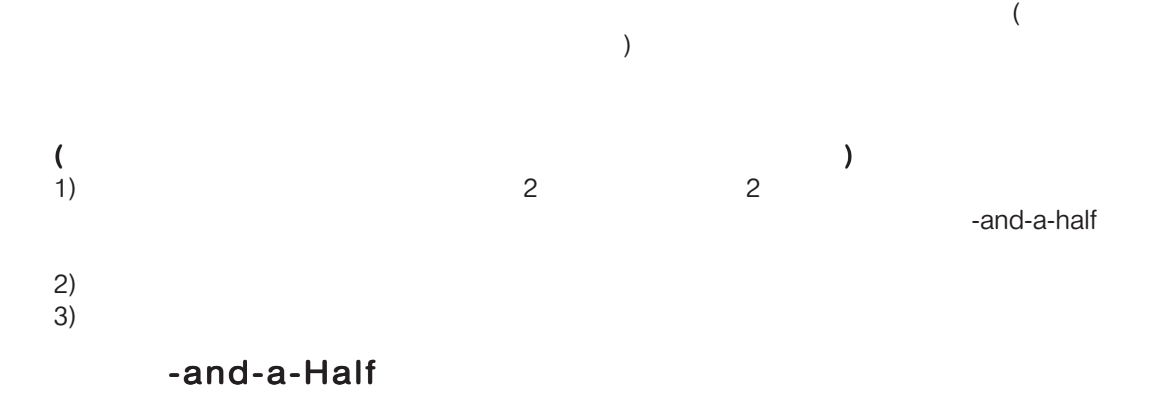

 $($ 

Synaptics<br>
Locking Drags

**Synaptics** 

Synaptics<br>
Synaptics

**Locking Drags** 

ボタンとタップ範囲には多くの異なる動作を割り当てることができます。その動作はSynaptics

Jump to the Start Button. Windows Jump to the current application  $\,$  s menu.  $($ Minimize the current application. Maximize the current application. Run a program of your choosing.

 $\mathsf{R}$ 

 $($  $\zeta$  $\lambda$ 

 $4$  $4$ 

 $\left(\begin{array}{c} \end{array}\right)$  $($ 

**Button Actions** 

**The Scrolling Transfer Contract Contract Contract Contract Contract Contract Contract Contract Contract Contract Contract Contract Contract Contract Contract Contract Contract Contract Contract Contract Contract Contract** 

 $\mathcal{S}$ 

ムチェック スライダーrを調節してみてください。スライダーを最大値になるよう右へいっぱい

 $($ 

Intellimouse

 $\overline{X}$  $\begin{pmatrix} \frac{1}{2} & \frac{1}{2} & \frac{1}{2$ 

Properties

Synaptics スタッチパッド しゅうしょく こうしゃ こうしゃ こうしゃ こうしゅうしゅう しゅうしゅう しゅうしゅうしゅう

Pressure Graph and The Incomparable Mysterious Synaptics MoodPad これらのアプリケーションを動作させるために、タスクバーで一度Synapticsタッチパッド・ア

#### More About the

Synaptics

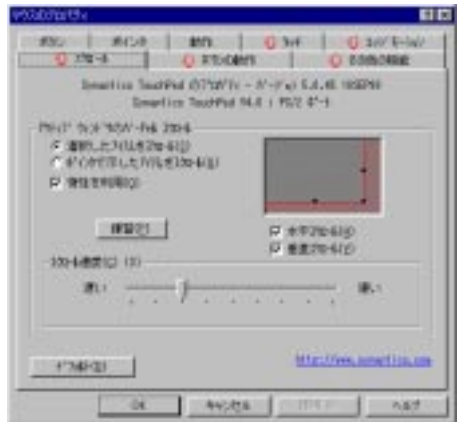

- OR -

*Resize* 

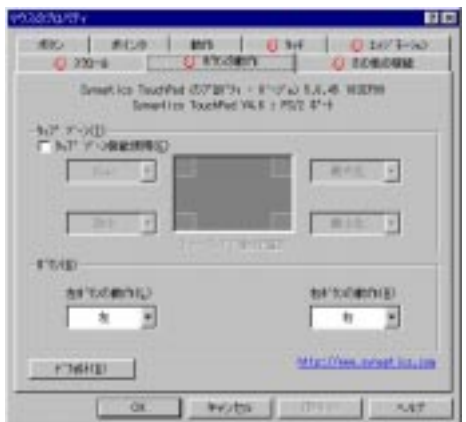

enable and the Enable and Supervisors and  $S_1$ 

 $N$ o  $\sim$ 

Leftといえば、左クリックまたは1回目のクリックを意味します)。使用可能なアクショ

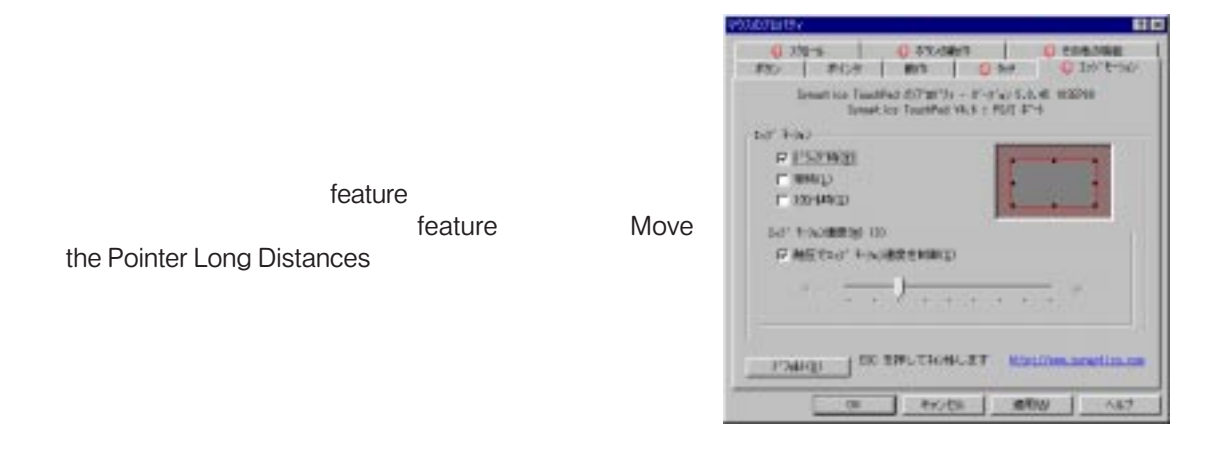

#### feature and the state of the state of the state of the state of the state of the state of the state of the state of the state of the state of the state of the state of the state of the state of the state of the state of th

#### speed with finger pressure

 $\mathsf{Control}$ 

 $\mathbb{R}^2$   $\mathbb{R}^2$  speed  $\mathbb{R}^2$  speed  $\mathbb{R}^2$  speed  $\mathbb{R}^2$ 

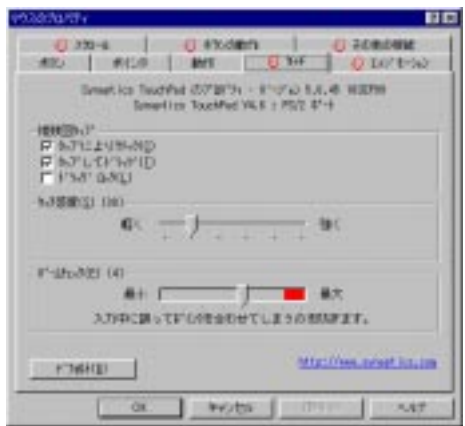

**Prevent Ac-**

cidental Pointing While Typing

More Features

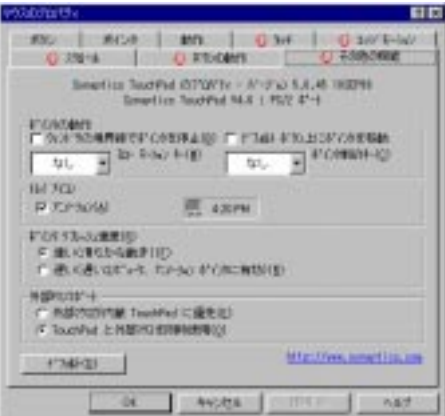

Slow Motion Key

Constrained Pointer Key

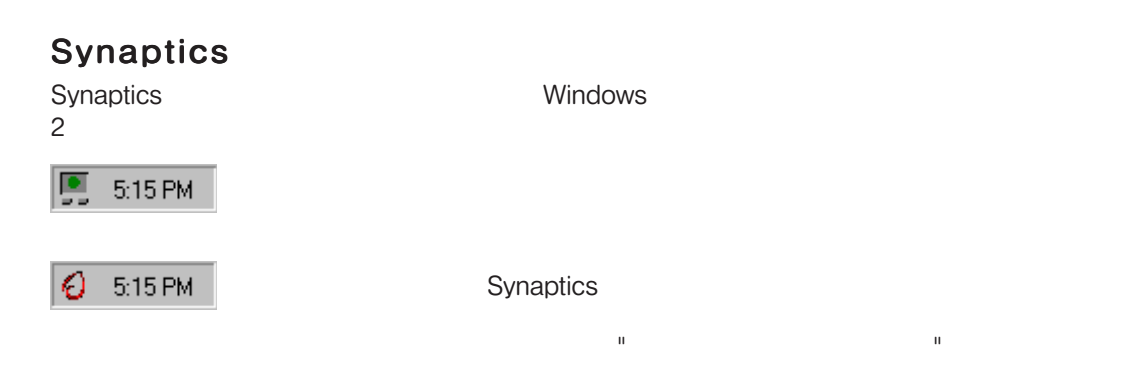

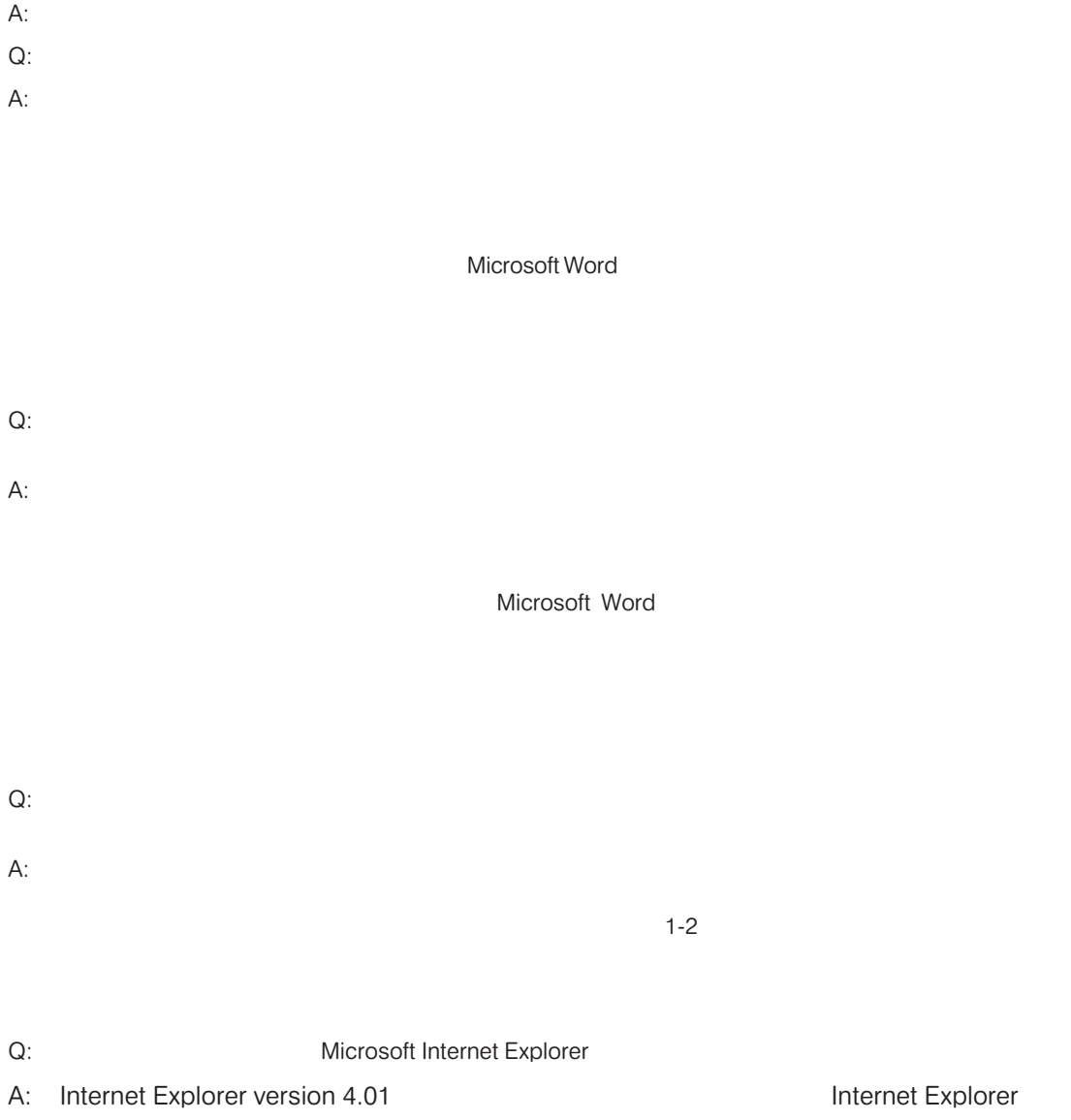

 $\mathsf{Q}\colon$ 

÷

 $\sim$ 

## PC-CILLIN 98

**Topics Covered:** PC-cillin 98 Features What are Computer Viruses? Methods of Virus Scan Actions on Virus Found What are Virus Pattern Files? **Real-time Monitor** WebTrap Manual Scan Scan Window Manual Scan

## PC-cillin 98

MacroTrap -<br>E-

PC-cillin II/PC-cillin 97 197%

 $\mathsf{E}_\tau$  . E- $\mathsf{E}_\tau$  -state  $\mathsf{E}_\tau$  -state  $\mathsf{E}_\tau$  -state  $\mathsf{E}_\tau$  -state  $\mathsf{E}_\tau$ MacroTrap

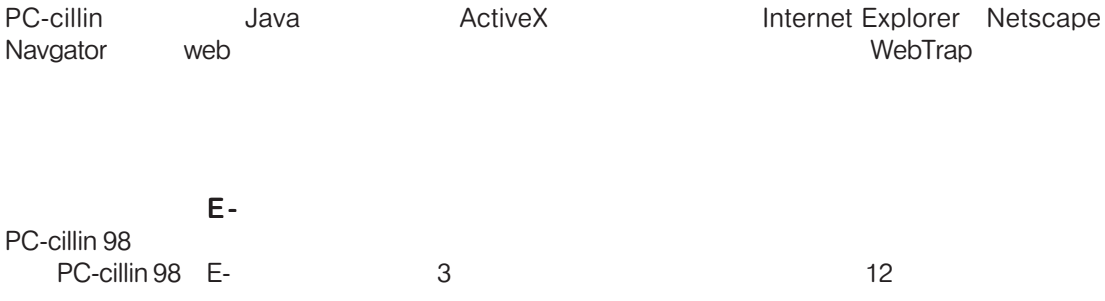

PKZIP, ARJ, LHA, TAR, GNU-ZIP, UNIX ZIP, UNIX compress, MS-compress, PKLITE, LZEXE, DIET, Cabinet

**WebTrap - Java - ActiveX**<br>PC-cillin - Java - ActiveX

#### E - メール添付ファイルのフォーマット メール添付ファイルのフォーマット

Uuencode, MIME, BinHex

 **PC-cillin 98**

PC-cillin 98

コンピュータウィルスは、OSファイルや実行ファイル、ブートセクタやパーティションテーブ Microsoft Word Excel

ていしょう しょうしょう エストリック TSR しゅうしょう

PC-cillin 98 3 and the state of the manual scan, prescheduled scan, real-time scan

#### Manual Scan

ecollin 98 ようしょう しょうしょう しょうしゅう しょうしゅう しょうしゅう しょうしゅう しょうしゅう しょうしゅう しょうしゅう しょうしゅう しょうしゅう 定でPassが選択されていない限り、発見されたウィルスに対する処置は自動的に行われます。

#### Prescheduled Scan

PC-cillin 98 to the state of the state of the state of the state of the state of the state of the state of the state of the state of the state of the state of the state of the state of the state of the state of the state o

**Real-time Monitor** 

Real-time Scan

PC-cillin 98で

Access Denied

Clean

Delete

Rename

Move

PC-cillin 98は、ウィルスパターンファイルやプログラムを、インターネットのBBSやフロッピー CD-ROM

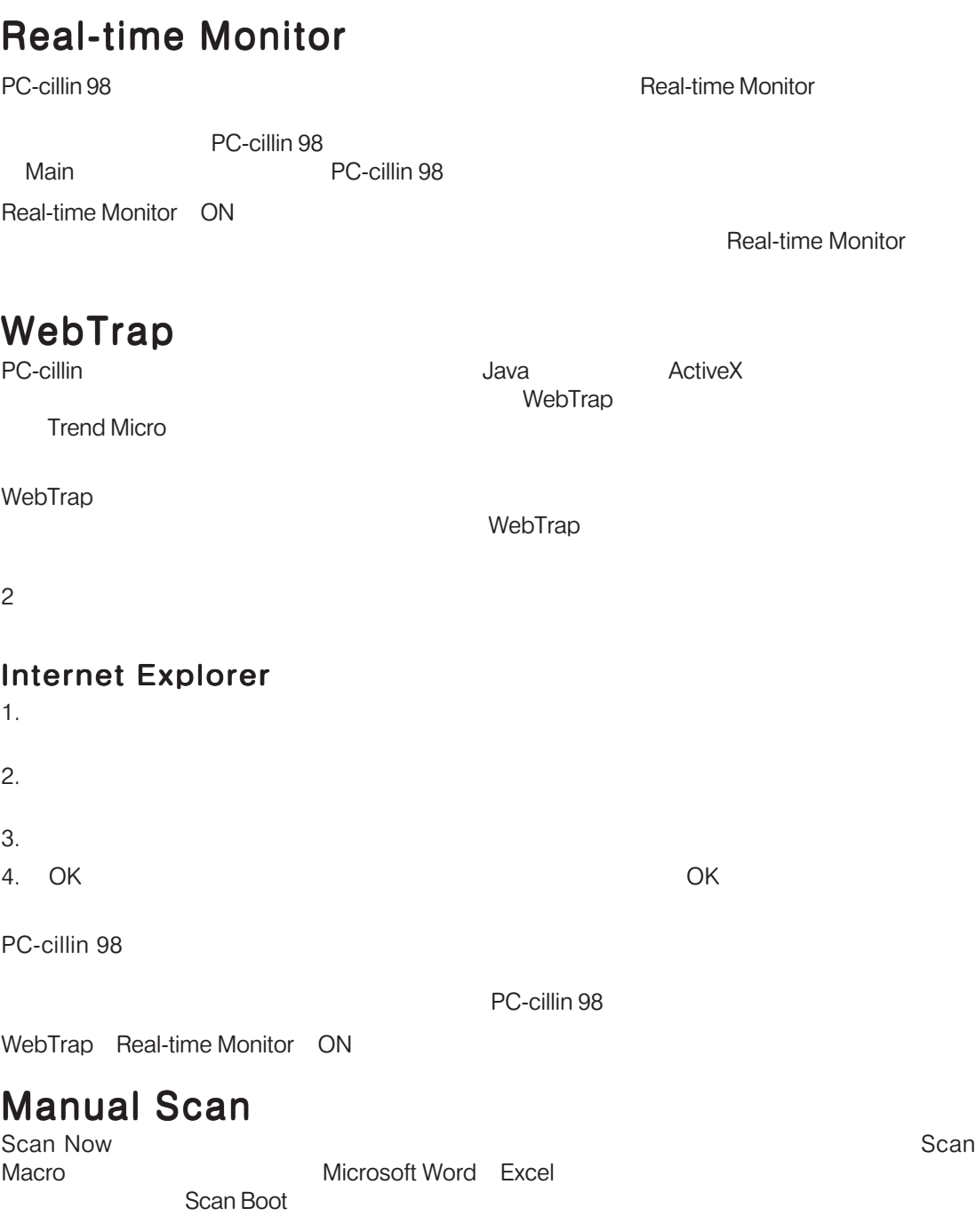

Scan Macro **Can Microsoft** Scan Microsoft Word Excel

Scan Macro

 $\mathbf 1$ PC-cillin 98

## Scan Window

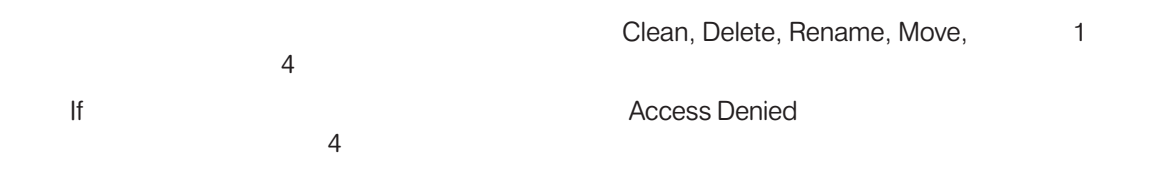

## Manual Scan

## APPENDIX

Save-to-Disk MS-DOS CD-ROM A<sub>T</sub>

<u>.</u><br>- 2001년 - 2001년 - 2002년 - 2002년 - 2002년 - 2012년 - 2012년 - 2012년 - 2012년 - 2012년 - 2012년 - 2012년 - 2012년 - 2012

#### $CD$ -ROM $CD$

DOS FORMAT A:/S
THE SERVIT OF SUBSEXE SUBSEXEMENT A:/S
THE SUBSEXUE WINDOWS
FORMAT A:/S
THE SUBSEXUE WINDOWS
THE SUBSEXUE OF SUBSEXUE OF SUBSEXUE OF SUBSEXUE OF SUBSEXUE OF SUBSEXUE OF SUBSEXUE OF SUBSEXUE OF SUBSEXUE OF S FDISK.EXE<br>DOS dows95 Windows98 C:\\INDOWS\COMAND AUTOEXEC.BAT CONFIG.SYS

 $\tt1$ 

#### FDISK.EXE

FDISK.EXE

- 1. FDISK.EXE
- 2. A:¥>
FDISK
S
- $3.$

 $\sqrt{S}$  $FORMAT/$ 

- 1. FORMAT.COM
- 2. A: <del>Y</del> > FORMAT C: /S < Enter>
- 3. Y <Enter>
- $4.$   $\leq$  Enter $>$

## Save-to-Disk

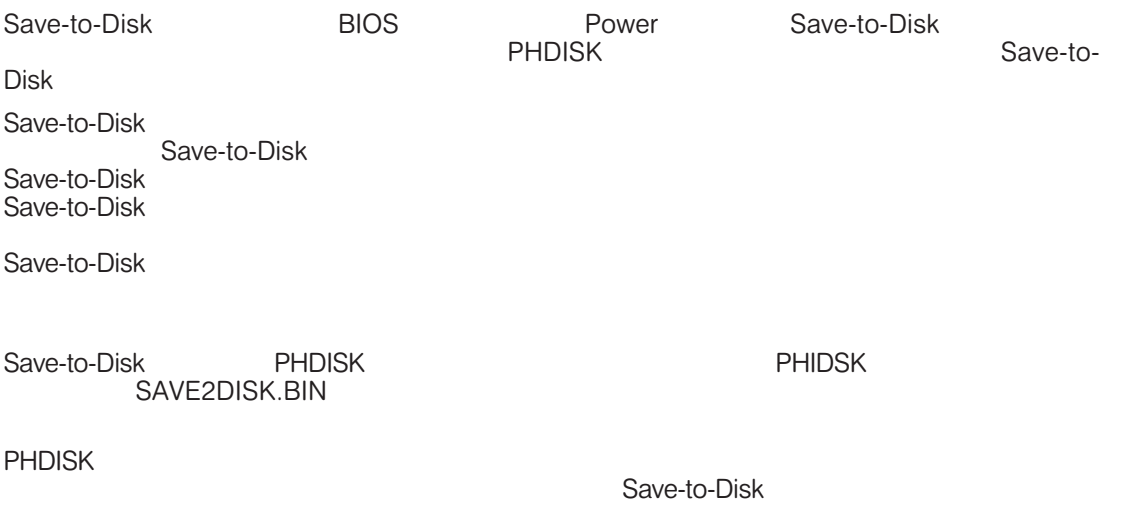

### Save-to-Disk

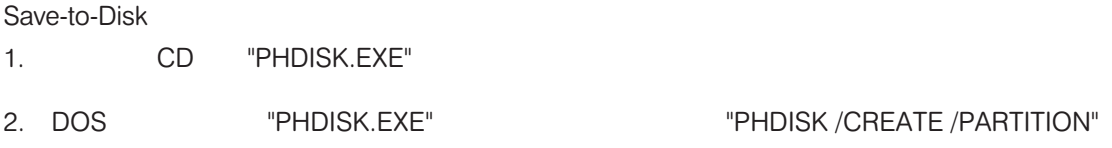

#### Save-to-Disk

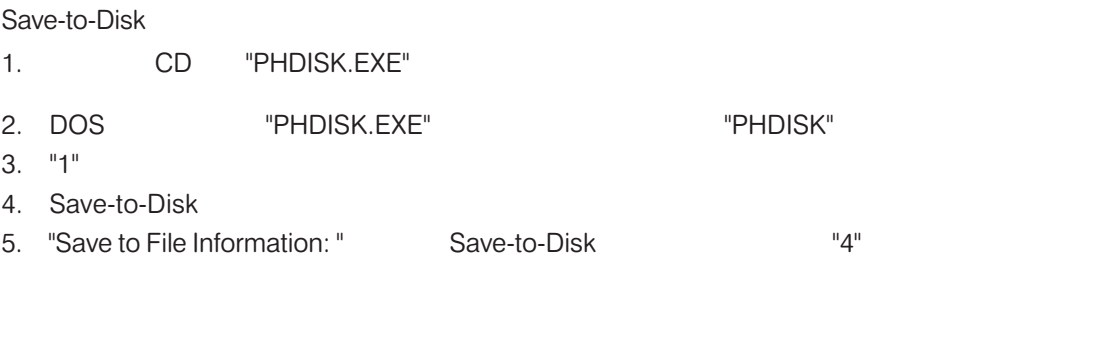

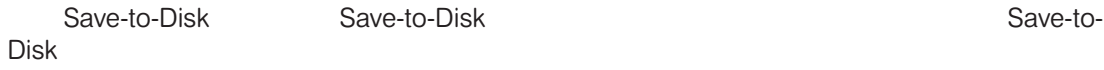

## MS-DOS CD-ROM cD BIOS "A I CD-ROM Drive" 1  $\blacksquare$

ールストールでOS インストールでOS インストールでOS インストールディスク CD-ROM DOS CD-ROM CONFIG.SYS AUTOEXEC.BAT

CD-ROM アイバイスドライバは下に示すように示すように示すように示すように

Notebook PC CONFIG.SYS: CONFIG.SYS: DEVICE=C:¥CDROMDRV.SYS /D:OEMCD001 AUTOEXEC.BAT: AUTOEXEC.BAT: MSCDEX.EXE /D:OEMCD001 /L:D CD-ROM CD ¥CDROM¥TEAC ¥CDROM¥TOSHIBA¥ CD-ROM<br>FOM TEAC TOSHIBA TEAC TOSHIBA Windows 而因 ADRES | Wednesd Park | 2009 472 ъđ 45334 Windows98 and 1 (成すると、Nedcast GO NE 単にお勧告しない場合)<br>そしてエピュータMROM 、日数プロクラム SMFFL コントロール CD-ROM パネル またしている。 DOS CD-

ROM **ROM** 

CD-ROM

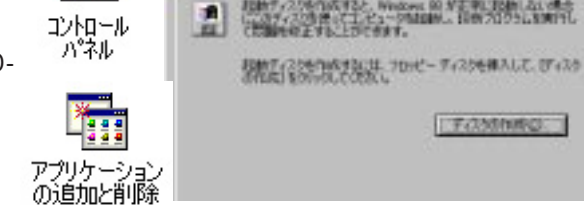

extended the PCMCIA and the DOS DOS DOS PCMCIA

#### Microsoft Windows 98

Microsoft Windows 98 Notebook PC<br>Windows 98 OS Windows 98 Notebook PC Windows 98 OS DOS CD-ROM Windows 98 CD-ROM<br>DOS  $\sim$  DOS $\sim$ 

DOS CD-ROM

 $"$ REM" $"$ **Windows 98** CD-ROM **CONSTRIGGES** Windows 98 AUTOEXEC.BAT DOS CD-ROM "REM" CONFIG.SYS: CONFIG.SYS: rem - By Windows Setup - DEVICE=C:¥CDROMDRV.SYS /D:

0EMCD001 AUTOEXEC.BAT: rem - By Windows Setup - MSCDEX.EXE /D:OEMCD001 /L:D

Windows 98<br>セットアップ

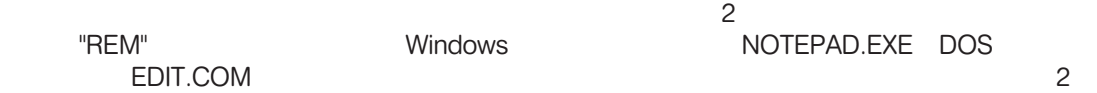

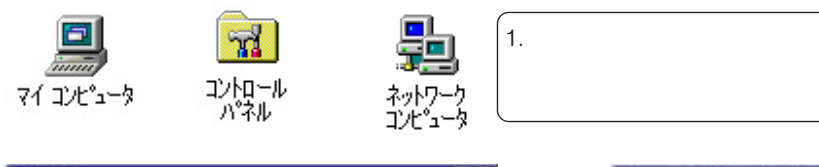

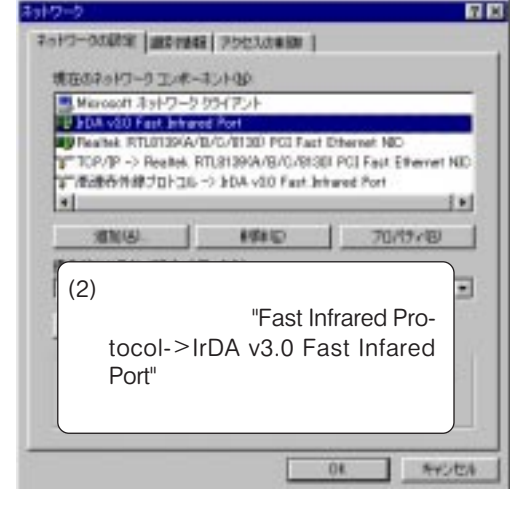

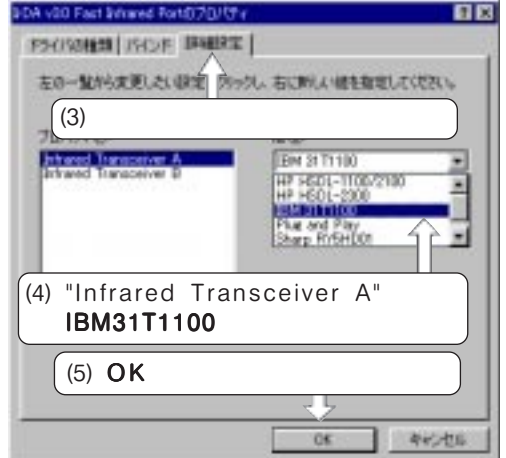

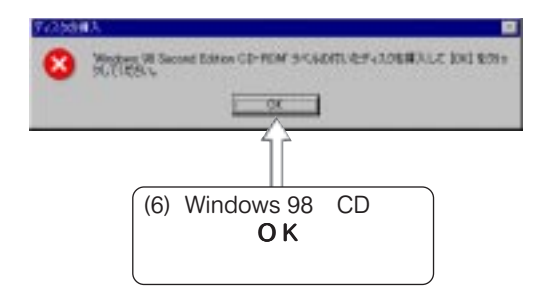

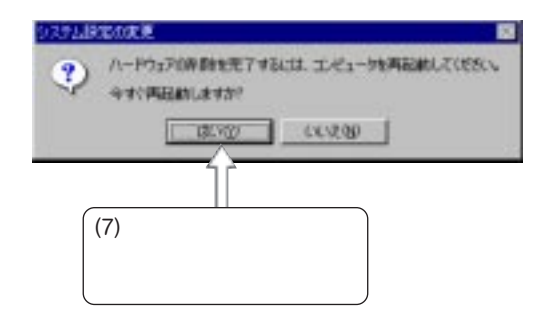

## **Notebook PC**

### FCC

Federal Communications Commission (FCC)

#### FCC 68

FCC 68 FCC Ringer Equivalence Number (REN)

 $REN$ 

REN 5 5.0

 $FCC$ 

### Notebook PC

FCC 15 B

 $\overline{R}$ 

### **Canadian Department of Communication(CDOC)**

Canadian Department of Communication

Canadian maintenance facility